Octobre 2015

24

96

# Manuel du kit *artus*® Mycobac. diff. LC PCR

Version 1 Diagnostics in vitro quantitatifs À utiliser sur les appareils LightCycler® 1.1/1.2/1.5 et LightCycler 2.0

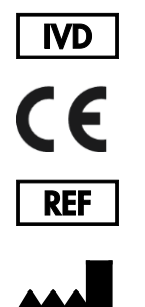

4556063 (24 réactions) 4556065 (96 réactions)

QIAGEN GmbH QIAGEN Strasse 1 40724 Hilden ALLEMAGNE

R4 MAT 1046963FR

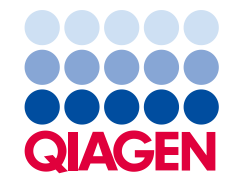

Sample to Insight

# Sommaire

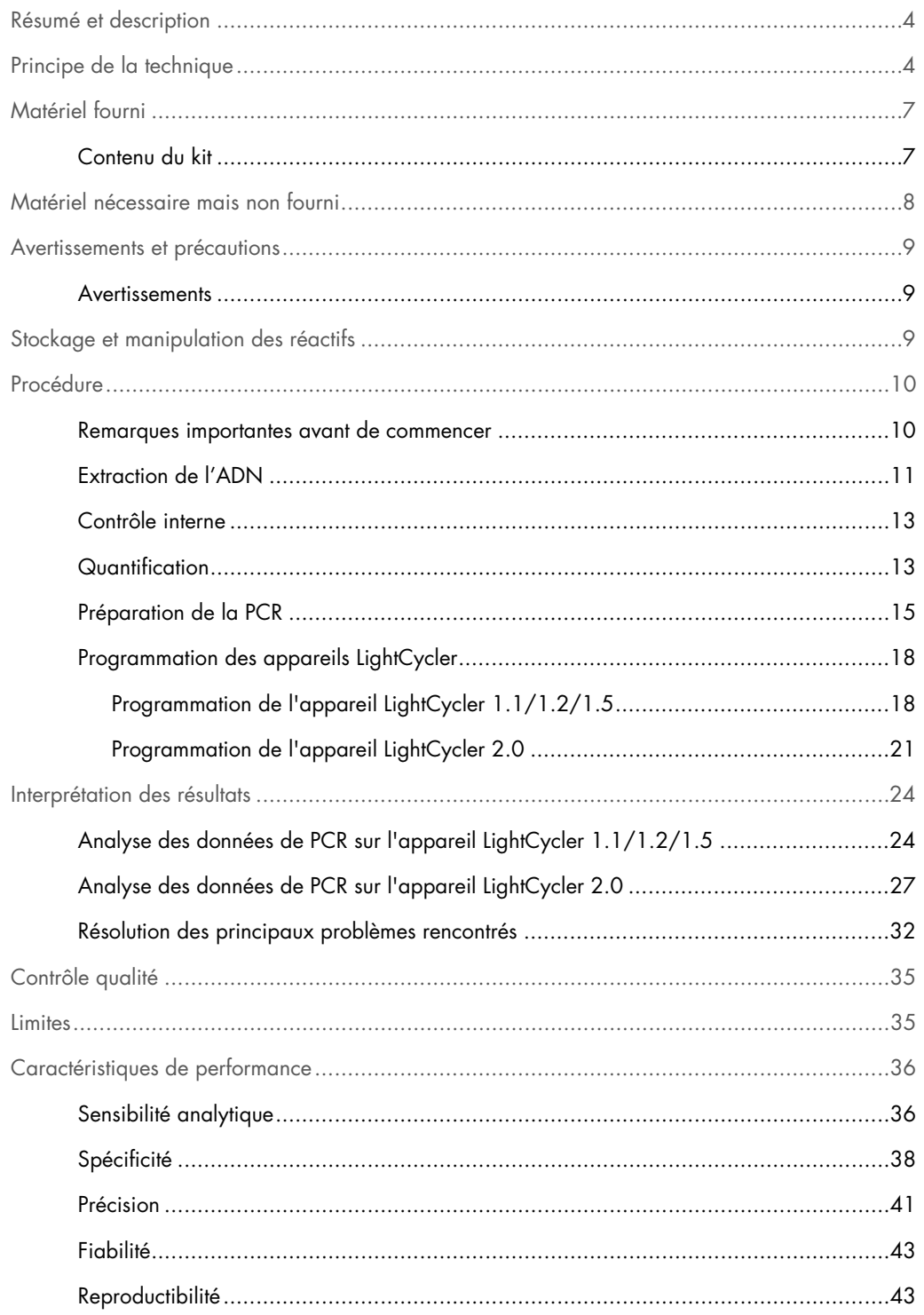

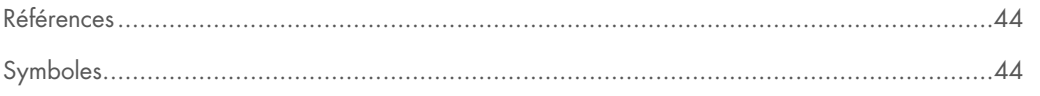

### <span id="page-3-0"></span>Résumé et description

La tuberculose (TB) demeure l'une des plus importantes maladies infectieuses dans le monde. Environ deux milliards de personnes, soit un tiers de la population mondiale, sont infectées par l'espèce *Mycobacterium tuberculosis*, l'agent responsable de la TB. L'incidence de la TB dans le monde est d'environ huit millions et environ trois millions de personnes décèdent chaque année. Bien que les pays en voie de développement soient particulièrement touchés, la TB est une maladie ré-émergente dans les pays industrialisés, essentiellement en raison de l'immigration de personnes infectées et du développement de souches de TB résistantes aux médicaments. Les minorités, telles que les sans-abris, les toxicomanes et les personnes immunodéprimées sont touchés de manière disproportionnée.

La TB est une maladie chronique et cyclique, affectant essentiellement les poumons et les ganglions lymphatiques associés. Cependant, en fonction de l'état immunitaire du patient, la bactérie *M. tuberculosis* peut également coloniser d'autres organes. La TB est essentiellement transmise d'une personne à une autre par voie aérienne, par le biais d'aérosols. Seules les porteurs de la maladie active sont contagieux. C'est en particulier chez les personnes immunodéprimées que la bactérie *M. tuberculosis* peut être réactivée (recrudescente), même plusieurs années après l'infection initiale.

Les espèces *Mycobacterium avium* et *Mycobacterium intracellulare* sont des bactéries environnementales pouvant être rencontrées dans l'eau et le sol. Contrairement aux infections à *M. tuberculosis*, les être humains peuvent être infectés par *M. avium* et *M. intracellulare* en consommant de l'eau ou des aliments contaminés. La transmission interpersonnelle est très improbable. Chez les individus immunocompétents, les infections à *M. avium* et *M. intracellulare* sont habituellement asymptomatiques, tandis que les personnes immunodéprimées, en particulier les patients infectés par le VIH, peuvent être confrontés à une dissémination massive de la bactérie dans tout l'organisme, dont l'issue est généralement fatale.

### <span id="page-3-1"></span>Principe de la technique

Lors du diagnostic par amplification en chaîne par polymérase (PCR), des régions spécifiques du génome pathogène sont amplifiées. La détection a lieu à l'aide de marqueurs fluorescents au cours de la PCR en temps réel. Ceux-ci sont généralement couplés à des sondes oligonucléotidiques, qui se lient spécifiquement à l'amplicon de la PCR. La détection des intensités de fluorescence pendant un cycle de PCR (en temps réel) permet de détecter et de quantifier les produits amplifiés sans avoir à rouvrir les tubes d'échantillon après le cycle de PCR (1).

Le kit *artus* Mycobac. diff. LC PCR Kit est un système prêt à l'emploi pour la détection de l'ADN de tous les membres du complexe *M. tuberculosis* (*M. tuberculosis*, *M. africanum*, *M. bovis*, *M. bovis* BCG, *M. microti*, *M. pinnipedii*) ainsi que des membres du complexe *M. avium* (*M. avium* subsp. *avium*, *M. avium* subsp. *paratuberculosis*, *M. avium* subsp. *silvaticum*, *M. avium* subsp. *hominissuis* et *M. intracellulare*) par réaction en chaîne par polymérase (PCR) sur l'appareil LightCycler. Le Mycobac. diff. LC Master contient des réactifs et des enzymes pour l'amplification spécifique d'un fragment du génome mycobactérien de 163 bp et pour la détection directe de l'amplicon spécifique avec les appareils LightCycler 1.1/1.2/1.5 ou LightCycler 2.0. En outre, le kit *artus* Mycobac. diff. LC PCR contient un deuxième système d'amplification hétérologue permettant d'identifier une éventuelle inhibition de la PCR.

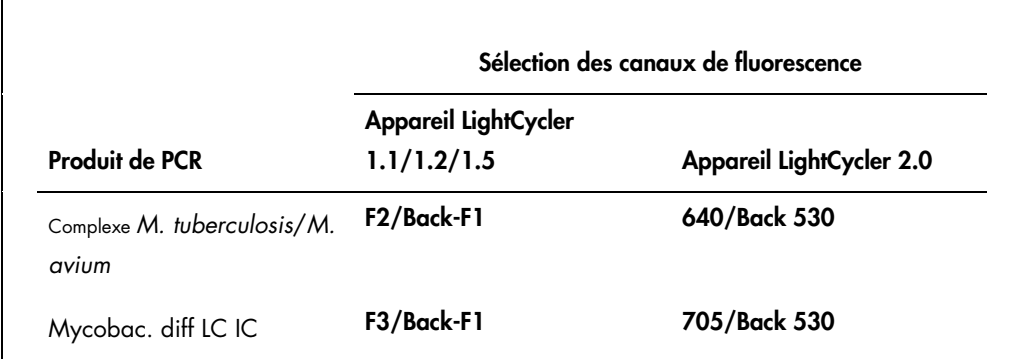

L'amplification et la détection de ce contrôle interne (IC) ne diminue pas la limite de détection de la PCR analytique du complexe *M. tuberculosis*/*M. avium* (voir « [Sensibilité analytique,](#page-35-1) » page [36\)](#page-35-1).

Pour distinguer le complexe *M. tuberculosis* des différentes sous-espèces de *M. avium* et de l'espèce *M. intracellulare*, le système exploite les températures de fusion spécifiques des sondes. Durant l'étape de la courbe de fusion, un signal est détecté dans le canal de fluorescence F2 ou 640 pour les membres du complexe *M. tuberculosis* à 60 °C, pour toutes les sous-espèces *M. avium* à 63,5 °C et pour l'espèce *M. intracellulare* à 55 °C. Des variations entre les appareils LightCycler peuvent entraîner des écarts des courbes de fusion de 1–2 °C. Cependant, cet écart sera le même pour les 3 points de fusion. Des conditions d'extraction et des tampons différents peuvent générer des points de fusion légèrement différents de ceux des contrôles fournis. La PCR doit être recommencée si l'écart entre le point de fusion de l'échantillon analysé et le contrôle est supérieur à 1 °C.

Des contrôles positifs externes (M. avium LC Control, M. intracellulare LC Control) sont fournis pour la détection de toutes les sous-espèces *M. avium* et de *M. intracellulare*. En outre, le kit contient des normes de quantification de M. tuberculosis (M. tuberculosis LC QS 1–4) qui

permettent de déterminer la charge du complexe pathogène *M. tuberculosis*. Pour plus d'informations, se référer à « [Quantification](#page-12-1) », page [13.](#page-12-1)

# <span id="page-6-0"></span>Matériel fourni

### <span id="page-6-1"></span>Contenu du kit

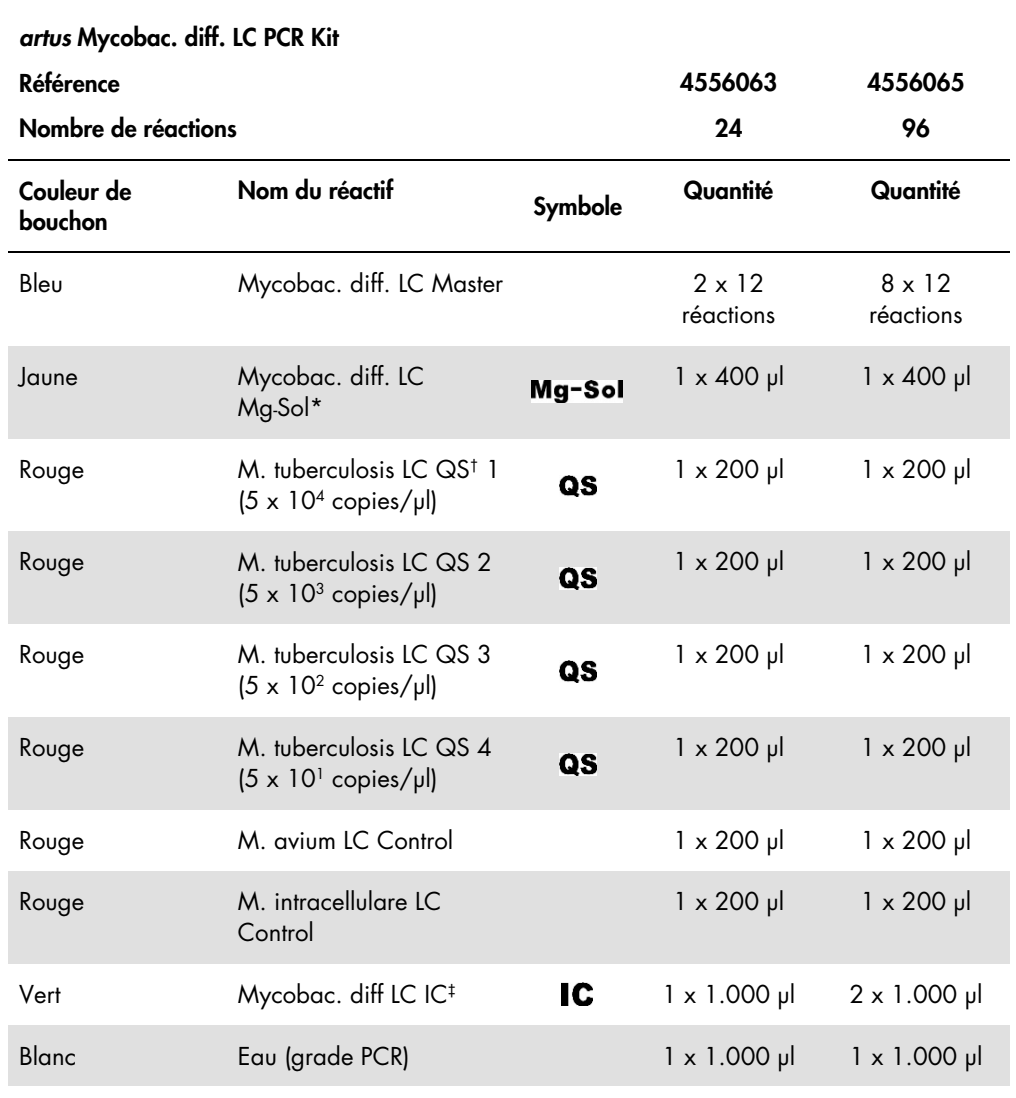

\* Mg-Sol : Solution de magnésium.

† QS : Norme de quantification

‡ : IC : Contrôle interne

# <span id="page-7-0"></span>Matériel nécessaire mais non fourni

Important : S'assurer que tous les instruments utilisés dans ces procédures sont vérifiés et calibrés selon les recommandations du fabricant.

- Gants de laboratoire sans talc
- Kit d'extraction d'ADN (voir « [Extraction de l'ADN](#page-10-0) », page [11\)](#page-10-0)
- Mélange de lysozyme (voir « [Extraction de l'ADN,](#page-10-0) » page [11\)](#page-10-0)
- Pipettes (réglables)
- Cônes de pipettes stériles munis de filtres
- **•** Mixeur Vortex
- Bloc chauffant pouvant chauffer dans la plage de 37 °C à 95 °C
- Micro-centrifugeuse avec rotor pour tubes de réaction de 2 ml
- Color Compensation Set (Roche Life Science, référence 12 158 850 001) pour la création d'un fichier Crosstalk Color Compensation pour les appareils LightCycler 1.1/1.2/1.5 ou LightCycler 2.0
- LightCycler Multicolor Demo Set (Roche Life Science, référence 03 624 854 001) pour l'appareil LightCycler 2.0
- Capillaires LightCycler (20 µl)
- Bloc réfrigérant LightCycler
- LightCycler 1.1/1.2/1.5 (logiciel de version 3.5) ou LightCycler 2.0 (logiciel de version 4.0)
- Dispositif de fermeture LightCycler (Capping Tool)

# <span id="page-8-0"></span>Avertissements et précautions

L'utilisateur doit toujours respecter les mesures suivantes :

- Utiliser des cônes de pipette stériles avec filtre.
- Conserver et purifier les éléments positifs (échantillons, contrôles, amplicons) séparément des autres réactifs et les ajouter au mélange réactionnel dans une autre pièce.
- Décongeler complètement tous les composants à température ambiante avant le début du test.
- Mélanger ensuite soigneusement les composants et les centrifuger brièvement.
- Toujours travailler dans de la glace ou le bloc réfrigérant du LightCycler.

#### <span id="page-8-1"></span>**Avertissements**

Pour des informations relatives à la sécurité du kit *artus* Mycobac. diff. LC PCR, veuillez consulter les fiches de données de sécurité (FDS) appropriées. Les FDS sont disponibles en ligne au format PDF à l'adresse www.qiagen.com/safety.

# <span id="page-8-2"></span>Stockage et manipulation des réactifs

Les composants du kit *artus* Mycobac. diff. LC PCR doivent être stockés entre –15 et –30 °C et sont stables jusqu'à la date limite d'utilisation indiquée sur l'étiquette. Éviter de décongeler puis de recongeler les composants plus de deux fois, car cela peut nuire aux performances du dosage. En cas d'utilisation occasionnelle, conserver les réactifs en fractions aliquotes. Ne pas conserver les réactifs à une température de 4 °C pendant plus de 5 heures à la fois.

# <span id="page-9-0"></span>Procédure

#### <span id="page-9-1"></span>Remarques importantes avant de commencer

- L'emploi d'un ARN entraineur est d'une importance déterminante pour l'efficacité de l'extraction et par conséquent pour le rendement en ADN/ARN. Si le kit d'extraction ne contient pas d'ARN entraîneur, veuillez noter qu'il est fortement recommandé d'ajouter un entraîneur (homopolymère d'ARN, Poly[rA]) pour extraire les acides nucléiques à partir de liquides corporels sans cellules et de matière à faible teneur en ADN/ARN (par ex., le LCR).
- Remettre en suspension l'ARN entraîneur lyophilisé dans le tampon d'élution (ne pas utiliser le tampon de lyse) du kit d'extraction (par ex., le tampon AE du kit QIAamp® DNA Mini) et diluer la solution à la concentration de 1 µg/µl. Répartir cette solution d'ARN entraineur selon le nombre souhaité de fractions aliquotes et les stocker à –20 °C. Éviter de répéter les étapes de congélation/décongélation (> 2 x) d'une fraction aliquote d'ARN.
- Utiliser 1 µg d'ARN entraîneur pour 100 µl de tampon de lyse. Si le protocole d'extraction prévoit par exemple 200 µl de tampon de lyse, ajouter 2 µl d'ARN entraîneur (1 µg/µl) directement au tampon de lyse. Avant le début de chaque extraction, un mélange de tampon de lyse, d'ARN entraineur et de contrôle interne (voir « [Contrôle interne,](#page-12-0) » page [13\)](#page-12-0) doit être fraîchement préparé selon le schéma de pipetage suivant :

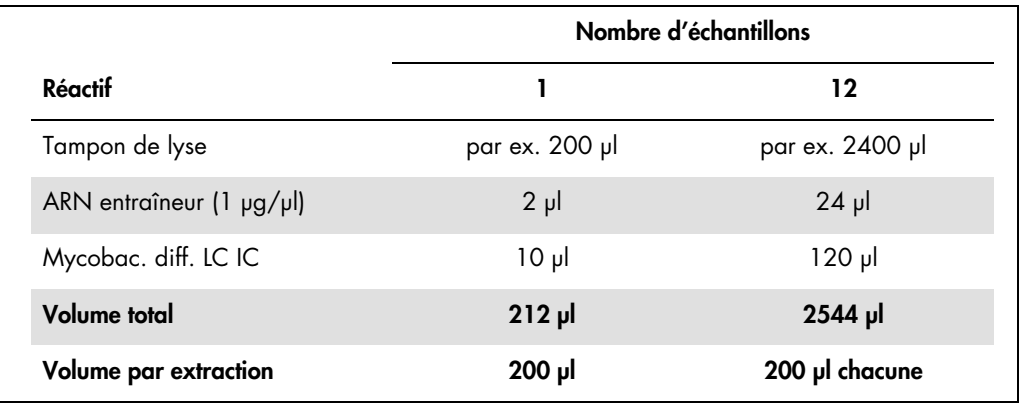

- Pour l'extraction, utiliser le mélange de tampon de lyse, de contrôle interne et d'ARN entraîneur fraîchement préparé extemporanément. Il n'est pas possible de conserver ce mélange.
- Dans le cas d'extraction utilisant des tampons de lavage contenant de l'éthanol, s'assurer obligatoirement qu'une étape de centrifugation supplémentaire (3 minutes, 13.000 tr/min) est exécutée avant l'étape d'élution pour éliminer les résidus d'éthanol. Cela permet de prévenir d'éventuelles inhibitions de la PCR.
- Le kit *artus* Mycobac. diff. LC PCR ne convient pas aux procédés d'extraction à base de phénol.
- Important : Le contrôle interne du kit *artus* Mycobac. diff. LC PCR est utilisé directement dans la procédure d'extraction (voir « [Contrôle interne](#page-12-0) », page [13\)](#page-12-0).

#### <span id="page-10-0"></span>Extraction de l'ADN

Avant d'extraire l'ADN, il convient en premier lieu de concentrer les volumes d'échantillons élevés ou de neutraliser les échantillons fortement acides, respectivement. Pour l'analyse des expectorations, nous recommandons d'effectuer une décontamination à base de NALC-NaOH ; tandis que les fluides gastriques doivent être neutralisés avec un tampon de phosphate. À l'issue d'une centrifugation finale, le culot bactérien peut être utilisé pour l'extraction d'ADN suivante.

Différents fabricants proposent des kits d'extraction d'ADN. Les quantités d'échantillon requises pour la procédure d'extraction d'ADN dépendent du protocole utilisé. Effectuer l'extraction de l'ADN selon les recommandations du fabricant. QIAGEN recommande le kit d'extraction suivant :

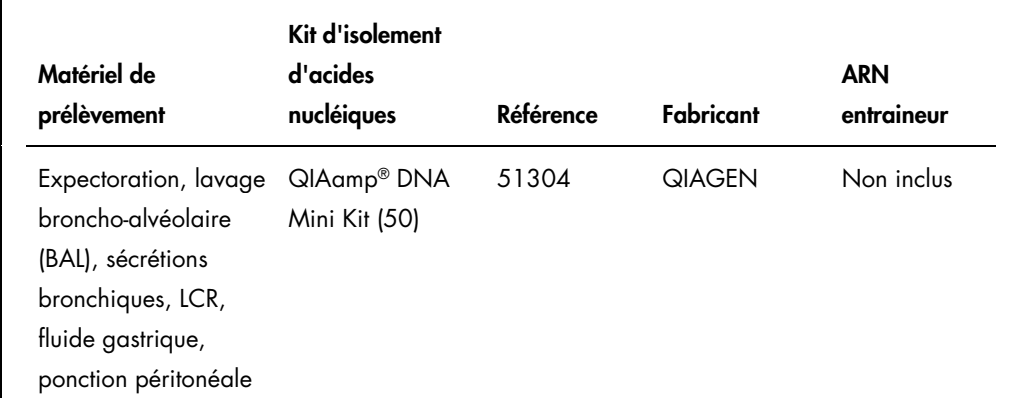

Important : Suivre les instructions mentionnées dans l'« Annexe D : Protocols for Bacteria » (Protocoles pour bactéries) décrites dans le manuel des kits *QIAamp DNA Mini and Blood Mini* (*QIAamp DNA Mini and Blood Mini Handbook*). Pour garantir une lyse efficace et sans contamination des mycobactéries, nous recommandons fortement les amendements suivants du protocole complémentaire du kit QIAamp DNA Mini.

Toujours respecter les mesures suivantes pour éviter toute contamination croisée pendant la lyse des bactéries :

- Il est absolument essentiel d'utiliser des tubes avec capuchon à vis.
- Les tubes avec capuchon à vis doivent toujours être hermétiquement fermés.
- Après chaque étape d'incubation, centrifuger brièvement le tube afin d'éliminer les gouttes du capuchon.
- Ne pas toucher l'intérieur du capuchon du tube. Si vous deviez le toucher, changer immédiatement le gant éventuellement contaminé.
- L'utilisation du bain-marie n'est pas recommandée.
- Veiller à laisser les échantillons revenir à température ambiante dès la fin de l'étape d'incubation à 95 °C, autrement le risque de contamination par aérosols est extrêmement élevé en cas d'ouverture du tube.

Toujours respecter les mesures suivantes pour éviter toute contamination croisée pendant la procédure d'extraction de l'ADN :

- Veillez à ne pas mouiller le rebord d'une colonne de centrifugation QIAamp spin.
- Ne pas toucher l'intérieur du couvercle d'une colonne de centrifugation QIAamp. Autrement, changer immédiatement le gant éventuellement contaminé.
- Ne pas utiliser le même cône de pipette pour des échantillons différents, pas même pour distribuer les tampons de lavages AW1 et AW2 ou le tampon d'élution AE. De la sorte, vous éviterez toute contamination croisée entre les échantillons, et toute contamination d'un tampon.
- Utiliser chaque tube de prélèvement de 2 ml une seule fois. Si vous n'avez pas suffisamment de tubes de prélèvement, vous pouvez également utiliser des tubes de microcentrifugation de 2 ml, en veillant à retirer préalablement les capuchons avant utilisation.

Important : Toutes les étapes de pipetage précédant l'incubation à 95 °C doivent être effectuées sous une hotte biologique de classe II, car les échantillons sont potentiellement infectieux.

- 1. Transférez 250 µl à 500 µl de l'échantillon décontaminé par NALC-NaOH dans un tube de 1,5 ml muni d'un capuchon à vis.
- 2. Centrifuger pendant 10 minutes à 17.000 x *g* (13.000 tr/min) dans une centrifugeuse de paillasse.
- 3. Éliminer délicatement le surnageant par pipetage.
- 4. Ajouter 180 µl de mélange de lysozyme (20 mg/ml de lysozyme ; 20 mM de Tris-HCl (pH 8,0) ; 2 mM d'EDTA ; 1,2 % de Triton™) et remettre le culot en suspension par pipetage répété.
- 5. Incuber pendant au moins 1 heure à 37 °C dans un bloc chauffant.
- 6. Centrifuger brièvement afin de chasser les gouttes présentes dans le capuchon.
- 7. Ajouter 20 µl de protéinase K et 200 µl de tampon AL complété avec l'ARN entraîneur (2 µg d'homopolymère d'ARN Poly[rA], non inclus dans le kit QIAamp DNA Mini, pour 200 µl de tampon AL) et 10 µl de contrôle interne (voir « [Contrôle interne,](#page-12-0) » page [13\)](#page-12-0).
- 8. Mélanger soigneusement par vortexage.
- 9. Incuber pendant 30 minutes à 56 °C dans un bloc chauffant.
- 10.Centrifuger brièvement afin de chasser les gouttes présentes dans le capuchon.
- 11. Incuber 15 minutes à 95 °C.

Important : Il est important de ne pas dépasser la durée de l'incubation, car cela pourrait entraîner la dégradation de l'ADN.

- 12. Remarque : À la fin de l'étape d'incubation à 95 °C, les échantillons ne sont plus infectieux. Laisser l'échantillon revenir à température ambiante.
- 13.Centrifuger brièvement afin de chasser les gouttes présentes dans le capuchon.

Suivre le « Protocole : DNA Purification from Tissues » (Purification d'ADN à partir de tissus) dans le manuel des kits *QIAamp DNA Mini and Blood Mini* (*QIAamp DNA Mini and Blood Mini Handbook*, troisième édition, juin 2012) en commençant par ajouter l'éthanol à l'étape 6, puis effectuer l'élution finale de l'ADN avec 100 µl de tampon AE.

#### <span id="page-12-0"></span>Contrôle interne

Un contrôle interne (Mycobac. diff. LC IC) est fourni. Cela permet à l'utilisateur à la fois de contrôler la procédure d'extraction de l'ADN et de vérifier une éventuelle inhibition de la PCR (voir [Figure 1\)](#page-16-0). Pour cette application, ajouter le contrôle interne dans un rapport de 0,1 µl pour 1 µl de volume d'élution pendant la procédure d'extraction. Par exemple, avec le kit QIAamp DNA Mini, l'ADN est élué dans 100 µl de tampon AE. Il convient donc d'ajouter initialement 10 µl de contrôle interne. Le volume de contrôle interne dépend du volume d'élution. L'utilisation de 10 µl est seulement approprié pour un volume d'élution de 100 µl (0,1 µl pour 1 µl de volume d'élution). Le contrôle interne et l'ARN entraîneur (voir « [Extraction de l'ADN](#page-10-0) », page [11\)](#page-10-0) doivent être ajoutés seulement au mélange de tampon de lyse et d'échantillon ou directement au tampon de lyse.

Le contrôle interne ne doit pas être ajouté directement à l'échantillon. S'il devait être ajouté au tampon de lyse, noter que le mélange de contrôle interne et de tampon de lyse/ARN entraîneur doit être préparé fraîchement et utilisé extemporanément. La conservation du mélange à température ambiante ou à 4 °C pour quelques heures seulement peut entraîner le dysfonctionnement du contrôle interne et diminuer l'efficacité de l'extraction. Ne pas pipeter le contrôle interne et l'ARN entraineur directement dans l'échantillon.

#### <span id="page-12-1"></span>**Quantification**

Les normes de quantification fournies (M. tuberculosis LC QS 1–4) doivent être manipulées comme des échantillons purifiés et utilisées avec le même volume (5 µl). Pour générer une courbe standard sur l'appareil LightCycler, les quatre normes de quantification doivent être utilisées de la manière suivante :

Appareil LightCycler 1.1/1.2/1.5

Définir les M. tuberculosis LC QS 1–4 à l'écran **Sample Loading** (chargement des échantillons) comme normes en spécifiant les concentrations (voir le manuel d'utilisation du *LightCycler (LightCycler Operator's Manual)*, version 3.5, chapitre B, 2.4. « Sample Data Entry » (saisie de données d'échantillons)).

**•** Appareil LightCycler 2.0

Pour définir les normes, activer la fonction **Analysis Type** (type d'analyse) dans le menu de la fenêtre Samples (échantillons) et sélectionner Absolute Quantification (quantification absolue). Vous pouvez désormais définir les M. tuberculosis LC QS 1–4 comme normes et saisir les concentrations correspondantes pour chaque norme (voir le manuel d'utilisation du *LightCycler (LightCycler Operator's Manual)*, version 4.0, chapitre 2.2, « Entering Sample Information » (saisie des informations sur les échantillons)). S'assurer que la fonction Enable Controls (activer les contrôles) n'est pas activée. Autrement, la sélection des options d'analyse pour l'analyse des données est limitée (voir « [Analyse des données de PCR sur l'appareil LightCycler 2.0,](#page-26-0) » page [27\)](#page-26-0).

Cette courbe standard peut également être utilisée pour des quantifications ultérieures, si au moins 1 norme de 1 concentration définie est utilisée dans le cycle en cours. Pour cela, il est nécessaire d'importer la courbe standard établie précédemment (voir le manuel d'utilisation du *LightCycler (LightCycler Operator's Manual)*, version 3.5, chapitre B, 4.2.5. « Quantitation with an External Standard Curve » (Quantification avec une courbe standard externe) ; ou version 4.0, chapitre 4.2.2, « Saving a Standard Curve » (Enregistrement d'une courbe standard)). Mais cette méthode de quantification peut engendrer des résultats irréguliers en raison de la variabilité entre différents cycles de PCR.

Les normes de quantification sont exprimées en copies/μl. L'équation suivante doit être appliquée pour convertir les valeurs déterminées par le biais de la courbe standard en copies/ml de matériel de prélèvement :

> Résultat (copies/µl) x volume d'élution (µl)

Résultats (copies/ml) =

Volume d'échantillon (ml)

Par principe, le volume initial d'échantillon doit être saisi dans l'équation ci-dessus. Ceci est à considérer lorsque le volume d'échantillon a été modifié avant l'extraction d'acides nucléiques (par ex. concentration par centrifugation ou augmentation du volume au moment de l'extraction).

Important : Des recommandations pour l'analyse quantitative des systèmes *artus* sur les appareils LightCycler 1.1/1.2/1.5 ou LightCycler 2.0 sont proposées ci-après :

*Note technique : Quantitation of pathogen copy numbers using LightCycler 1.1/1.2/1.5 instrument (Quantification du nombre de copies d'agents pathogènes avec l'appareil LightCycler 1.1/1.2/1.5).*

#### [www.qiagen.com/gb/resources/resourceLC1](https://www.qiagen.com/gb/resources/resourcedetail?id=4ea10a74-feb8-42bf-b9cc-8eafad24b285&lang=en)

*Quantitation of pathogen copy numbers using CE-IVD-marked* artus *LC PCR Kits and the LightCycler 2.0 Instrument (Quantification du nombre de copies d'agents pathogènes avec les kits marqués CE-IVD* artus *LC PCR et l'appareil LightCycler 2.0).*

#### [www.qiagen.com/gb/resources/resourceLC1](https://www.qiagen.com/gb/resources/resourcedetail?id=b8412e3a-0f01-4886-86f9-6bc42757e6fc&lang=en)

#### <span id="page-14-0"></span>Préparation de la PCR

S'assurer que le bloc réfrigérant et les adaptateurs de capillaires (accessoires de l'appareil LightCycler) sont préalablement refroidis à 4°C. Placer le nombre de capillaires LightCycler requis dans les adaptateurs du bloc réfrigérant. S'assurer que chaque cycle de PCR intègre au moins une norme de quantification et/ou un contrôle positif (M. avium LC Control, M. intracellulare LC Control) ainsi qu'un contrôle négatif (eau, grade PCR). Pour établir une courbe standard, utiliser toutes les normes de quantification (M. tuberculosis LC QS 1–4) à chaque cycle de PCR. Avant chaque utilisation, décongeler complètement tous les réactifs, les mélanger (aspirer et rejeter plusieurs fois à l'aide de la pipette ou agiter brièvement à l'aide d'un vortex) et les centrifuger brièvement.

Pour surveiller la procédure d'extraction d'ADN et déceler une éventuelle inhibition de la PCR, le contrôle interne a déjà été ajouté à la procédure d'extraction (voir « [Contrôle interne,](#page-12-0) » page [13\)](#page-12-0).

Utiliser le schéma de pipetage suivant (voir également la représentation schématique à la [Figure](#page-16-0)  [1\)](#page-16-0) :

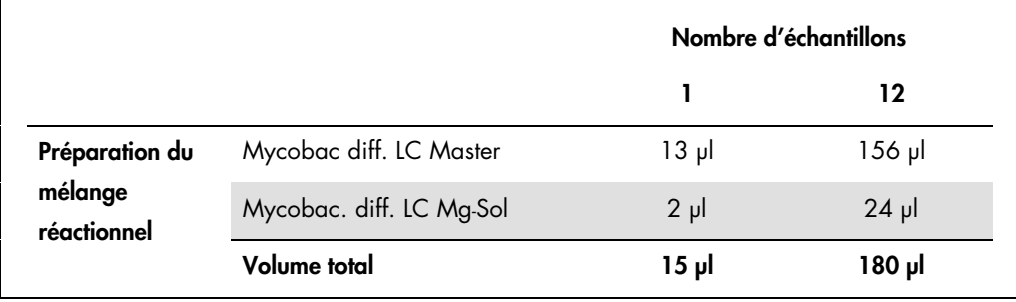

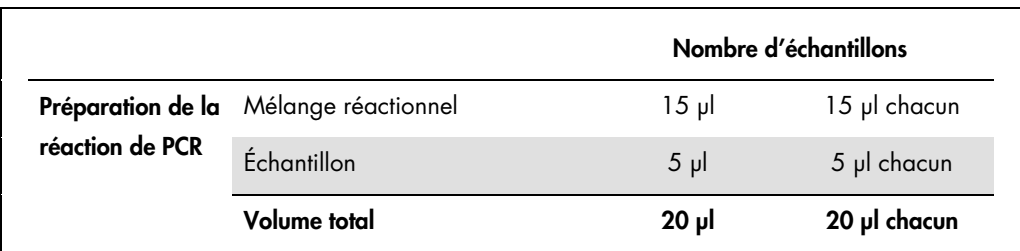

- 1. Pipeter 15 µl de mélange réactionnel dans le réservoir en plastique de chaque capillaire.
- 2. Ajouter 5 µl d'ADN de l'échantillon élué. De manière correspondante, 5 µl d'au moins une norme de quantification (M. tuberculosis LC QS 1–4) ou d'un contrôle positif (M. avium LC Control, M. intracellulare LC Control) doivent être utilisés comme contrôle positif et 5 µl d'eau (eau de grade PCR) comme contrôle négatif.
- 3. Fermer les capillaires.
- 4. Pour transférer le mélange du réservoir en plastique aux capillaires, centrifuger les adaptateurs contenant les capillaires dans une micro-centrifugeuse pendant 10 secondes à 400 x *g* (2.000 tr/min).

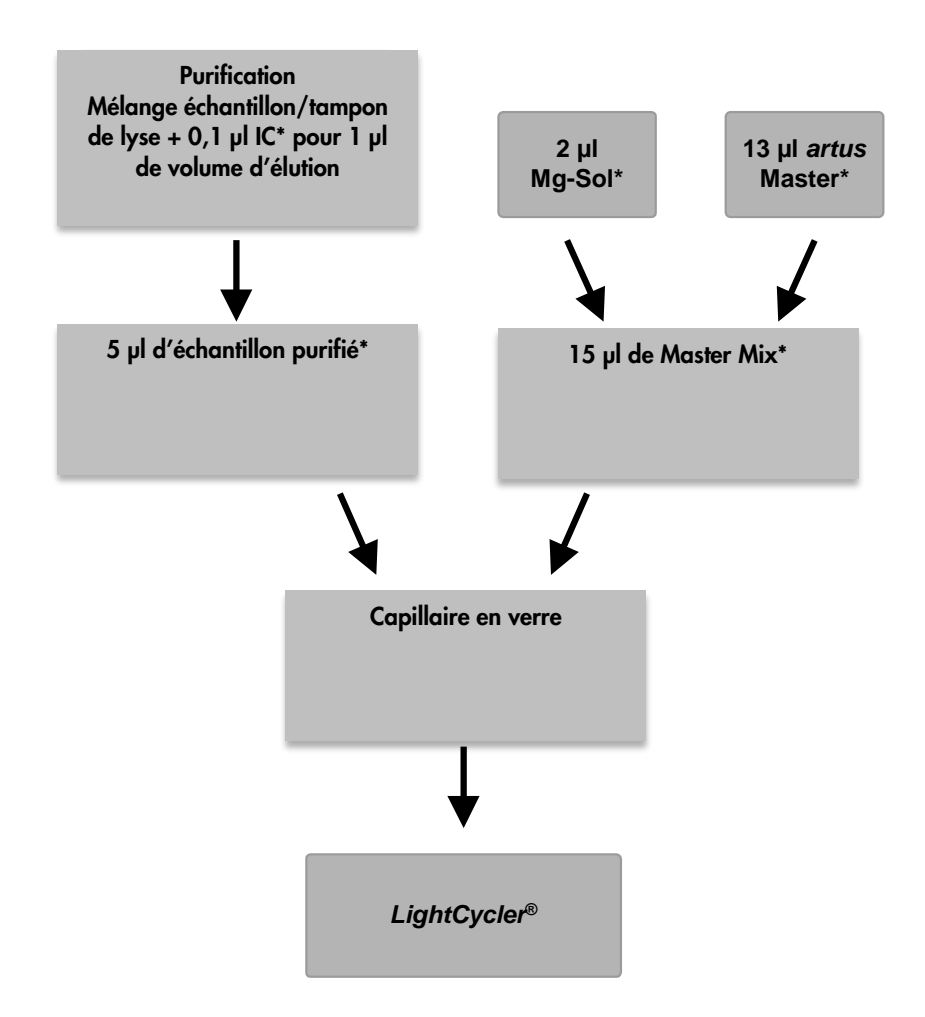

#### <span id="page-16-0"></span>Figure 1. Processus d'addition du contrôle interne pour contrôler l'étape d'extraction et une éventuelle inhibition de la PCR.

\* S'assurer impérativement que les solutions à utiliser sont complètement décongelées, bien mélangées et brièvement centrifugées.

<span id="page-17-0"></span>Programmation des appareils LightCycler

<span id="page-17-1"></span>Programmation de l'appareil LightCycler 1.1/1.2/1.5

Pour détecter l'ADN des membres du complexe *M. tuberculosis* et du complexe *M. avium*, créer un profil de température sur votre appareil LightCycler 1.1/1.2/1.5 selon les 5 étapes suivantes (voir les figures 2–6).

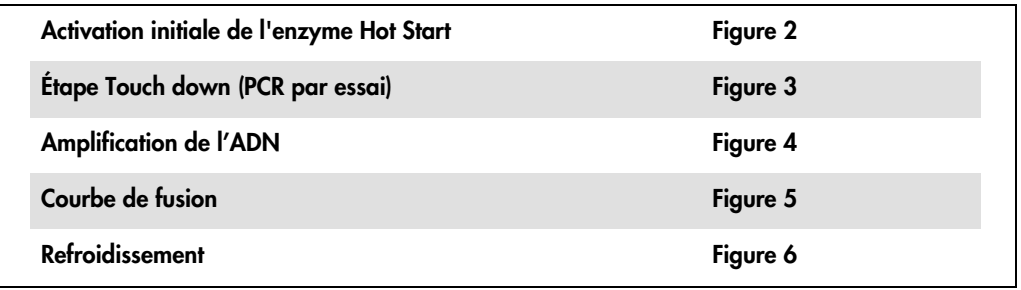

Prêter particulièrement attention aux paramètres Analysis Mode (mode d'analyse), Cycle Program Data (données du programme de cycle) et Temperature Targets (températures cibles). Dans les images suivantes, ces réglages sont encadrés en noir et en gras. Vous trouverez de plus amples informations sur la programmation de l'appareil LightCycler 1.1/1.2/1.5 dans le manuel d'utilisation correspondant (*LightCycler Operator's Manual)*.

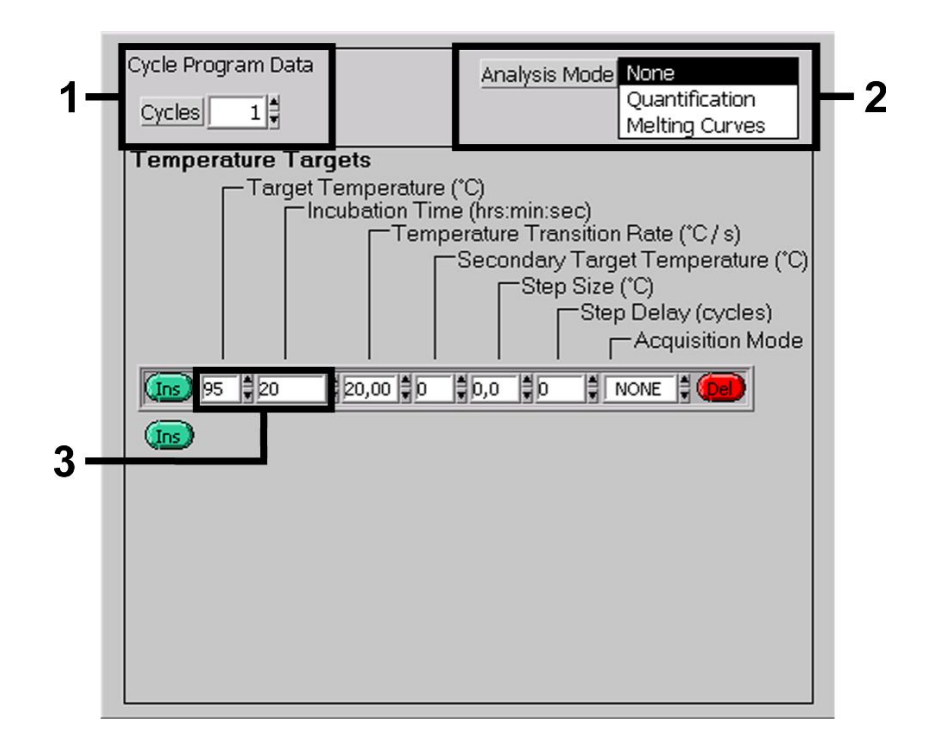

Figure 2. Activation initiale de l'enzyme Hot Start.

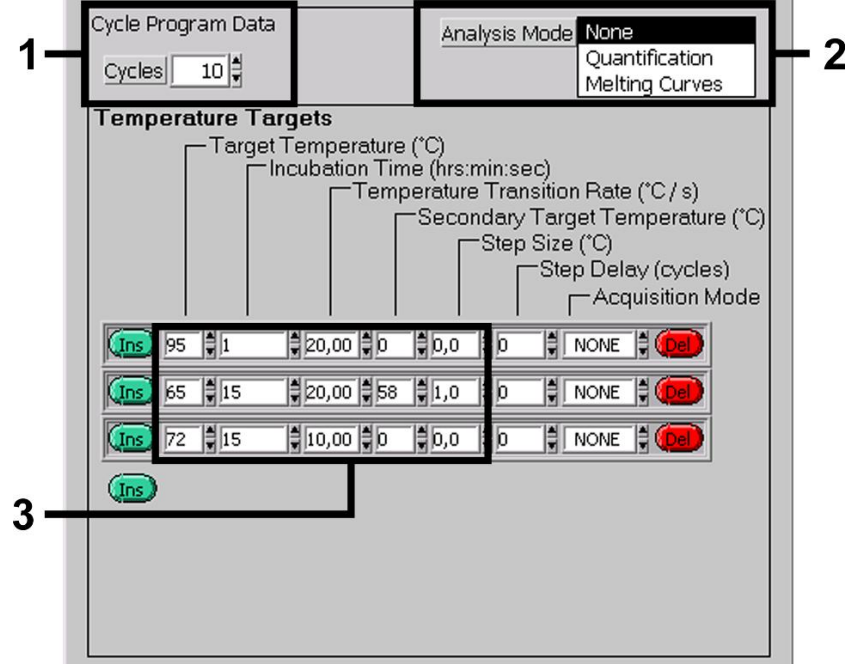

Figure 3. Étape Touch down (PCR par essai).

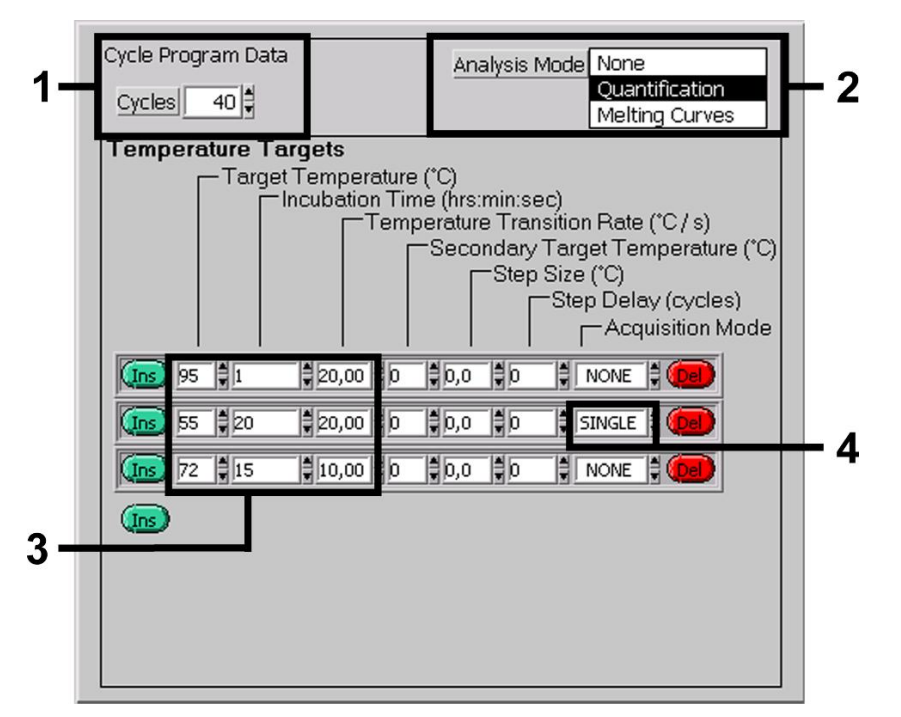

Figure 4. Amplification de l'ADN.

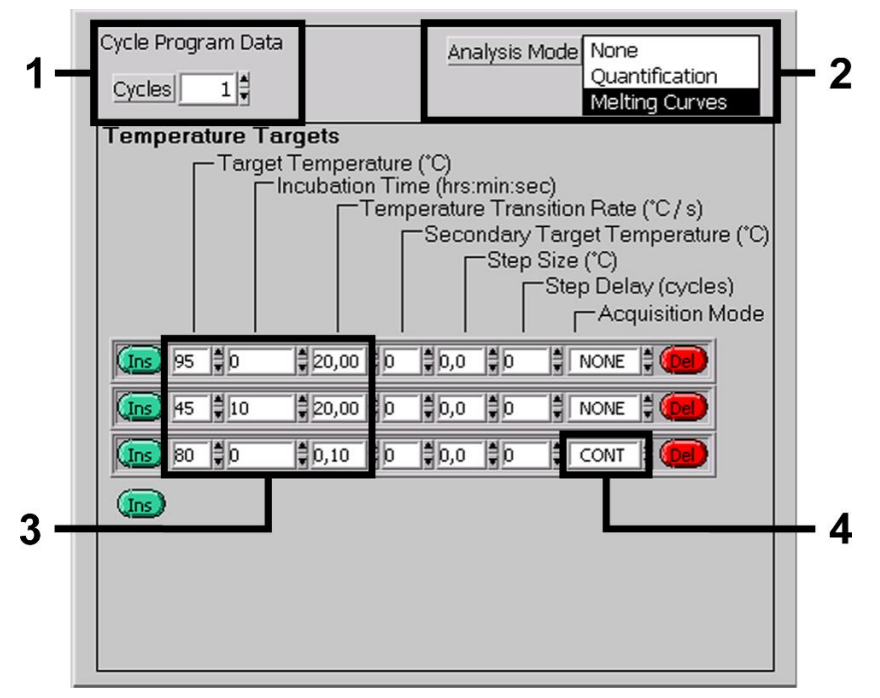

Figure 5. Courbe de fusion

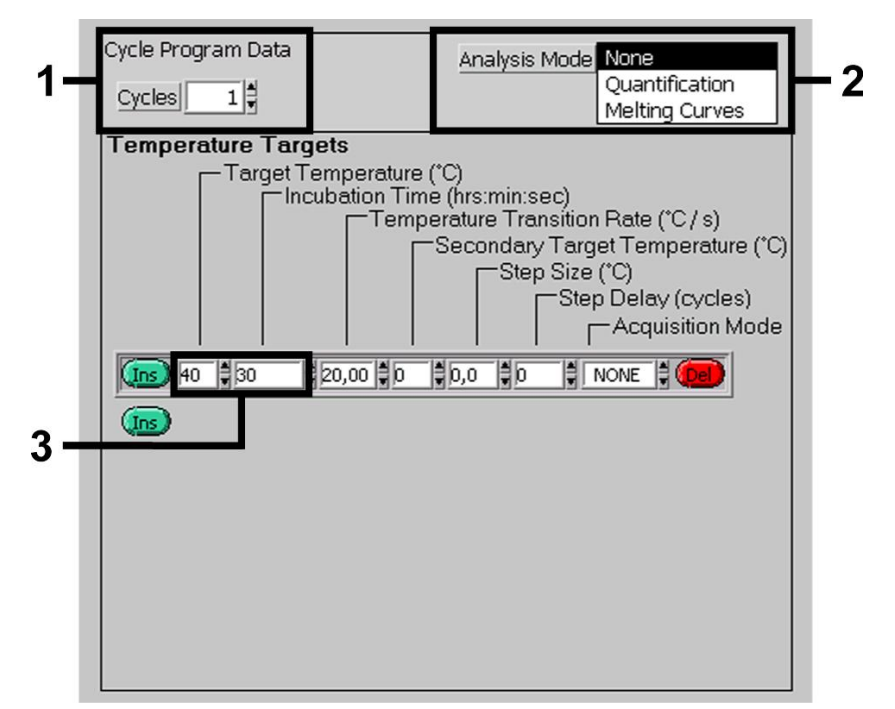

Figure 6. Refroidissement.

#### <span id="page-20-0"></span>Programmation de l'appareil LightCycler 2.0

- 1. Pour programmer un cycle de PCR sur l'appareil LightCycler 2.0, activer l'option New... (nouveau...) dans le menu principal et sélectionner LightCycler Experiment (expérience LightCycler).
- 2. Important : Dans un premier temps, saisir le nombre de capillaires préparés pour ce cycle de PCR (Max. Seek Pos. (Pos. de recherche max. ), voir [1] dans [Figure 7\)](#page-22-0).
- 3. Pour détecter l'ADN de membres du complexe *M. tuberculosis* et du complexe *M. avium*, créer un profil de température sur votre appareil LightCycler 2.0 selon les 5 étapes présentées dans le tableau suivant.

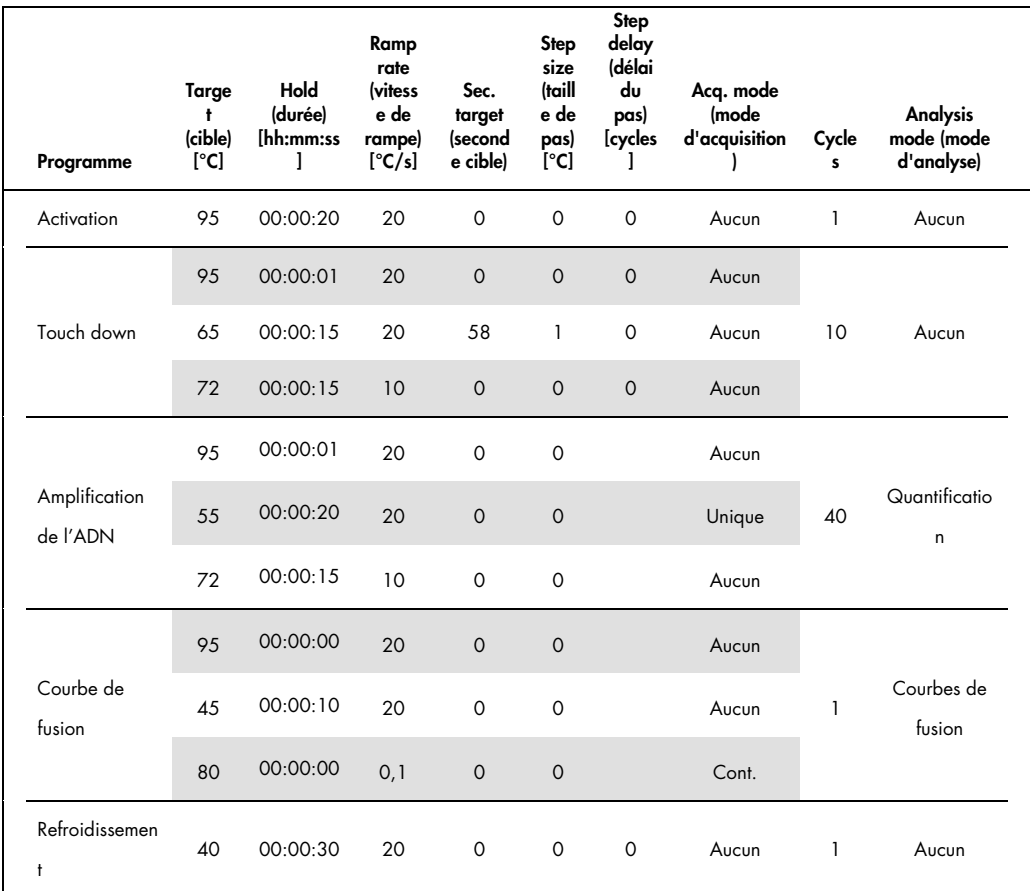

- 4. Pour saisir les spécifications de l'échantillon, activer le bouton Samples.
- 5. Dans le fenêtre Capillary View (affichage capillaires), saisir d'abord le nombre total de préparations de PCR prévues pour le cycle de PCR (Sample Count) (nombre d'échantillons).
- 6. Attribuer les noms aux échantillons sous Sample Name (nom de l'échantillon).
- 7. Sous Selected Channels, (canaux sélectionnés), sélectionner le canal de fluorescence 640 pour la détection de la PCR analytique du complexe *M. tuberculosis*/*M. avium*. .
- 8. Sous Selected Channels,, sélectionner le canal de fluorescence 705 pour la détection de la PCR du contrôle interne.
- 9. Pour définir les normes et attribuer les concentrations correspondantes, sélectionner l'option Absolute Quantification sous Analysis Type (type d'analyse) (voir « [Quantification,](#page-12-1) » page [13\)](#page-12-1).

S'assurer que la fonction Enable Controls n'est pas activée. Autrement, la sélection des options d'analyse pour l'analyse des données est limitée. (Le mode Fit Points (ajuster les points) n'est pas disponible ; voir « Analyse des [données de PCR sur l'appareil LightCycler 2.0,](#page-26-0) » page [27\)](#page-26-1).

- 10. Sous Target Name (nom de la cible), attribuer les séquences des cibles à détecter (complexe *M. tuberculosis*/*M. avium*) dans le canal de fluorescence sélectionné 640.
- 11. Sous Target Name, attribuer les séquences des cibles à détecter (contrôle interne) dans le canal de fluorescence sélectionné705.
- 12.La saisie de la colonne Target Name peut être facilitée via la fonction Auto Copy... (copie auto...).

La définition du Target Name permet d'obtenir un meilleur aperçu, mais elle n'est pas absolument requise pour l'analyse des données.

- 13.Pour générer une courbe standard en vue d'analyser les données, définir les normes de quantification avec leurs concentrations correspondantes. Sélectionner Standard (norme) sous Sample Type (type d'échantillon) et saisir la concentration correspondante pour chaque norme sous Concentration (concentration).
- 14.Le profil de température programmé peut être enregistré sur le disque dur de l'ordinateur, afin de pouvoir l'utiliser à nouveau lors de cycles ultérieurs. À cette fin, activer la fonction Save As... (enregistrer sous...) dans le menu File (fichier). Une nouvelle fenêtre apparaît.
- 15. Sous Templates (modèle) et Macros (macros), sélectionner le sous-menu Run Templates (modèles de cycles) et enregistrer les données sous un nom approprié.

16. Pour démarrer le cycle de PCR, passer au champ Run (cycle) et activer la fonction Start Run (démarrer le cycle) (voir [2] sur la figure 7).

Le programme de PCR démarrera après avoir saisi l'emplacement dédié à l'enregistrement des données.

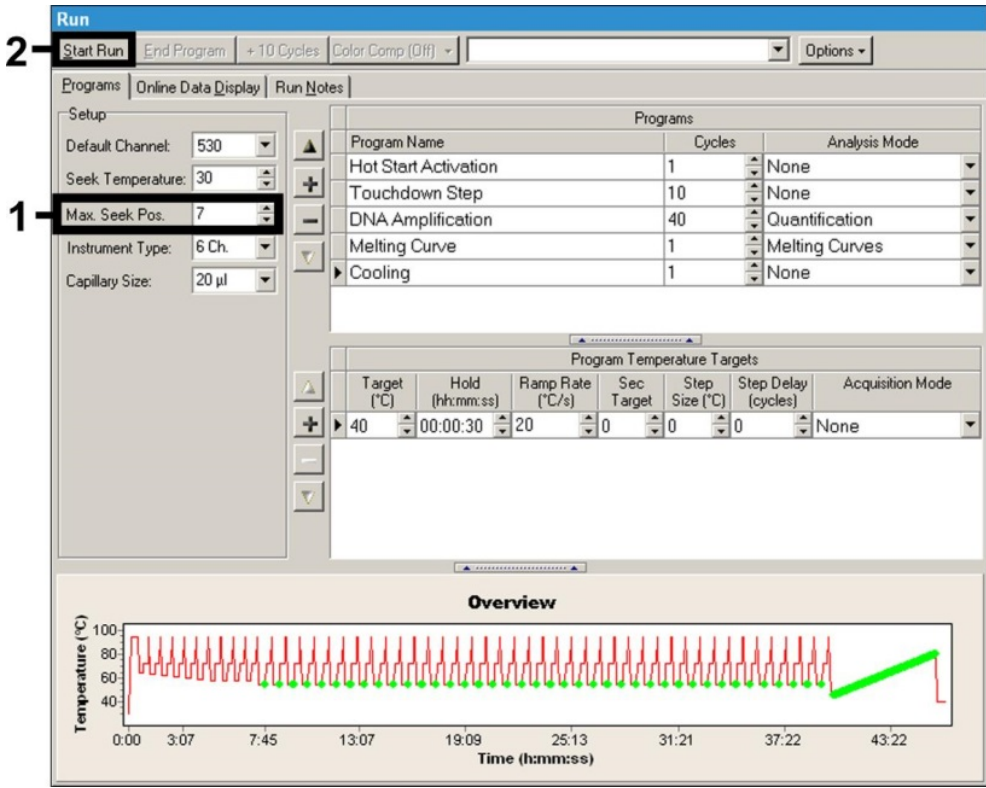

<span id="page-22-0"></span>Figure 7. Démarrage du cycle de PCR.

# <span id="page-23-0"></span>Interprétation des résultats

<span id="page-23-1"></span>Analyse des données de PCR sur l'appareil LightCycler 1.1/1.2/1.5

Pour analyser les données de PCR collectées sur l'appareil LightCycler 1.1/1.2/1.5, nous recommandons d'utiliser le logiciel du LightCycler de version 3.5.

Lors d'analyses multi-couleurs, des interférences apparaissent entre les divers canaux de fluorescence. Le logiciel de l'appareil LightCycler 1.1/1.2/1.5 contient un fichier intitulé Color Compensation File (fichier de compensation des couleurs), qui corrige ces interférences.

- 1. Ouvrir le fichier Color Compensation File avant, pendant ou après le cycle de PCR en activant le bouton Choose CCC File (shoisir le fichier CCC) ou Select CC Data (sélectionner les données CC) respectivement.
- 2. Si aucun fichier Color Compensation File n'est installé, générer le fichier en suivant les instructions du manuel d'utilisation du *LightCycler Operator's Manual*. Une fois le fichier Color Compensation File activé, des signaux distincts apparaissent dans les canaux du fluorimètre F1, F2 et F3.
- 3. Pour analyser les résultats de PCR obtenus avec le kit *artus* Mycobac. diff. LC PCR, sélectionner les options d'affichage de fluorescence F2/Back-F1 pour la PCR analytique du complexe *M. tuberculosis*/*M. avium* et F3/Back-F1 pour la PCR du contrôle interne, respectivement.

Pour l'analyse des cycles quantitatifs, suivre les instructions fournies dans « [Quantification,](#page-12-1) » page [13.](#page-12-1)

Les résultats suivants peuvent être obtenus :

Un signal est détecté dans le canal de fluorescence F2/Back-F1.

Le résultat de l'analyse est positif. L'échantillon contient de l'ADN d'un ou plusieurs membres du complexe *M. tuberculosis* et/ou du complexe *M. avium*.

Dans ce cas, la détection d'un signal dans le canal F3/Back-F1 est superflue, car de fortes concentrations initiales d'ADN du complexe *M. tuberculosis* (signal positif dans le canal F2/Back-F1) peuvent entraîner la réduction ou la disparition du signal de fluorescence du contrôle interne dans le canal F3/Back-F1 (concurrence).

Il est possible de différencier le complexe *M. tuberculosis*, les sous-espèces *M. avium* et l'espèce *M. intracellulare* en fonction des points de fusion (canal F2/Back-F1, programme Melting Curve (courbe de fusion)). Le point de fusion pour les membres du complexe *M. tuberculosis* est attendu à 60 °C, celui pour les sous-espèces *M. avium* à 63,5 °C et pour *M.*  *intracellulare* à 55 °C. La différenciation entre le complexe *M. tuberculosis* et le complexe *M. avium* est présentée sur la [Figure 8.](#page-25-0)

Des variations entre les divers appareils LightCycler peuvent engendrer des écarts de 1–2 °C des points de fusion. Cependant, cet écart sera le même pour les 3 points de fusion. Des conditions d'extraction et des tampons différents peuvent générer des points de fusion légèrement différents de ceux des contrôles fournis. La PCR doit être recommencée si l'écart entre le point de fusion de l'échantillon analysé et le contrôle est supérieur à 1 °C. Pour certaines espèces de mycobactéries, il est possible d'observer des points de fusion qui s'écartent de ceux présentés ci-dessus (voir « [Résolution des principaux problèmes](#page-31-0)  [rencontrés,](#page-31-0) » page [32Fehler! Textmarke nicht definiert.\)](#page-31-0).

Aucun signal n'est détecté dans le canal de fluorescence F2/Back-F1. Simultanément, un signal provenant du contrôle interne apparaît dans le canal F3/Back-F1. Dans l'échantillon, aucun ADN de membres du complexe *M. tuberculosis* ou du complexe *M. avium* n'est détectable. Il peut donc être considéré comme négatif.

En cas de PCR négative du complexe *M. tuberculosis*/*M. avium*, le signal détecté du contrôle interne exclut la possibilité d'une inhibition de la PCR.

 Aucun signal n'est détecté dans le canal F2/Back-F1ou dans le canal F3/Back-F1. Un diagnostic n'est pas possible.

Les figures 9 et 10 donnent des exemples de réactions PCR positive et négative. Pour des informations sur les sources d'erreur et leurs solutions, voir « [Résolution des principaux](#page-31-0)  [problèmes rencontrés](#page-31-0) », page [32Fehler! Textmarke nicht definiert..](#page-31-0)

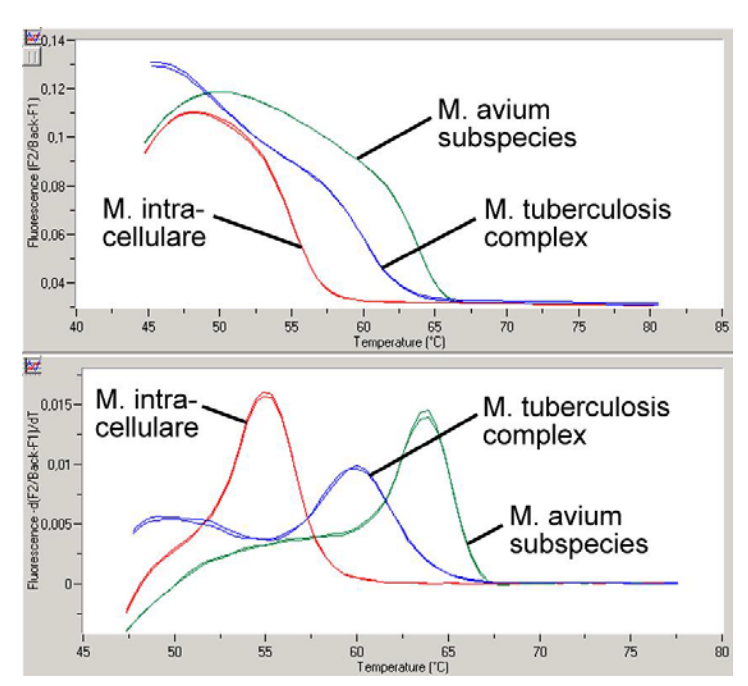

<span id="page-25-0"></span>Figure 8. Différenciation entre le complexe *M. tuberculosis* et le complexe *M. avium* dans le canal de fluorimètre F2/Back-F1 de l'appareil LightCycler 1.1/1.2/1.5 (Programme : Courbe de fusion).

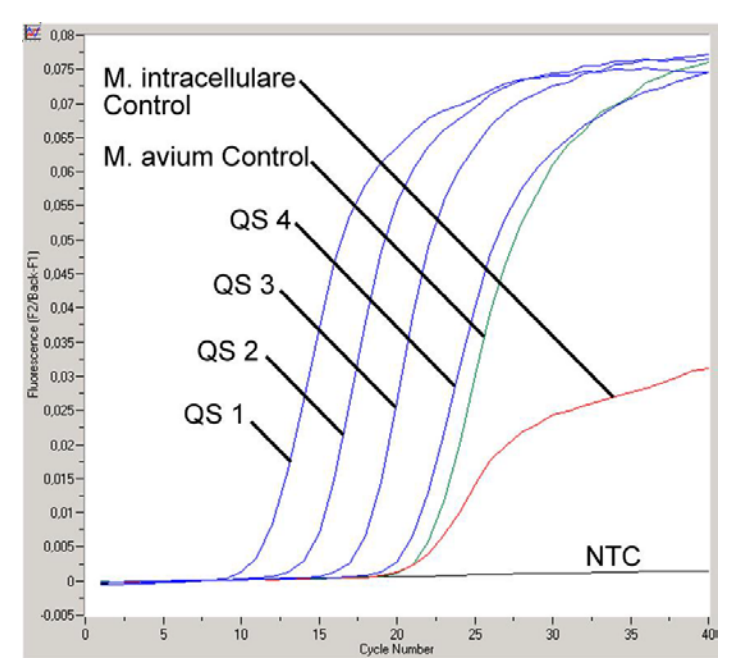

Figure 9. Détection des normes de quantification (M. tuberculosis LC QS 1 – 4) et des contrôles positifs (M. avium LC Control, M. intracellulare LC Control) dans le canal de fluorimètre F2/Back F1 de l'appareil LightCycler 1.1/1.2/1.5. NTC : contrôle sans matrice (contrôle négatif).

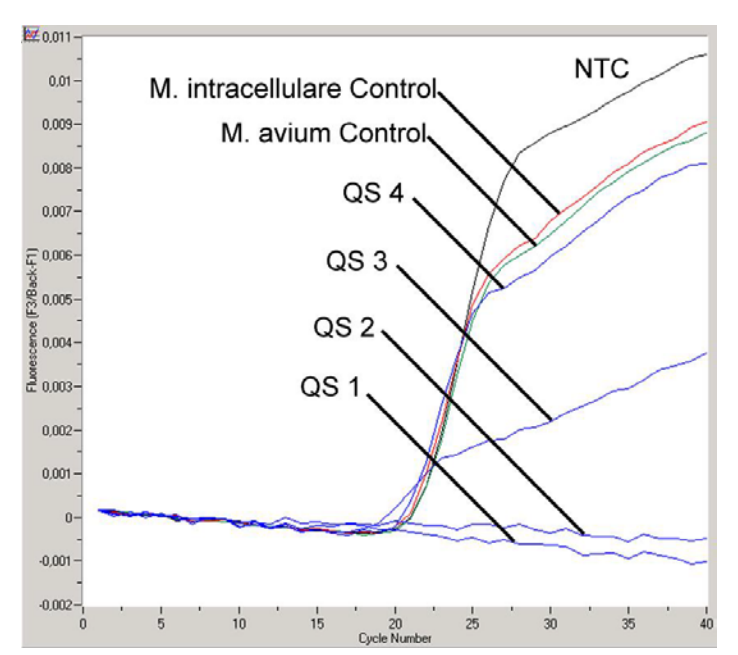

<span id="page-26-1"></span>Figure 10. Détection du contrôle interne dans le canal de fluorimètre F3/Back F1 de l'appareil LightCycler 1.1/1.2/1.5 avec amplification simultanée des normes de quantification (M. tuberculosis LC QS 1–4) et des contrôles positifs (M. avium LC Control, M. intracellulare LC Control). NTC : contrôle sans matrice (contrôle négatif).

<span id="page-26-0"></span>Analyse des données de PCR sur l'appareil LightCycler 2.0

Pour analyser les données de PCR collectées sur l'appareil LightCycler 2.0, utiliser le logiciel LightCycler de version 4.0. Tenir compte des instructions fournies dans le manuel d'utilisation du *LightCycler 2.0 Instrument* (*LightCycler 2.0 Instrument Operator's Manual*), version 4.0.

Pour l'analyse des données de PCR, procéder de la manière suivante (voir la figure 11) :

1. Activer la fonction **Analysis** (analyse) dans la bande de menu et sélectionner l'option **Absolute** Quantification.

Par principe, toutes les données d'amplification générées avec le kit *artus* Mycobac. diff. LC PCR doivent être analysées avec cette fonction.

- 2. Le logiciel de version 4.0 de l'appareil LightCycler contient un fichier intitulé Color Compensation File, qui corrige les analyses multi-couleurs pour les interférences apparaissant entre les divers canaux de fluorescence. Ouvrir ce fichier pendant ou après le cycle de PCR en activant la fonction Color Comp (On/Off) (Comp. couleur (marche/arrêt)), puis le bouton Select Color Compensation (sélectionner la compensation de couleur) (voir la figure 11).
- 3. Si aucun fichier Color Compensation File n'est installé, générer le fichier en suivant les instructions du manuel d'utilisation du *LightCycler Operator's Manual*.

Une fois le fichier Color Compensation File activé, des signaux distincts sont émis dans les canaux de fluorescence.

4. Pour analyser les résultats de PCR obtenus avec le kit *artus* Mycobac. diff. LC PCR, sélectionner les options d'affichage de fluorescence 640/Back 530 pour la PCR analytique du complexe *M. tuberculosis*/*M. avium* et 705/Back 530 pour la PCR du contrôle interne, respectivement.

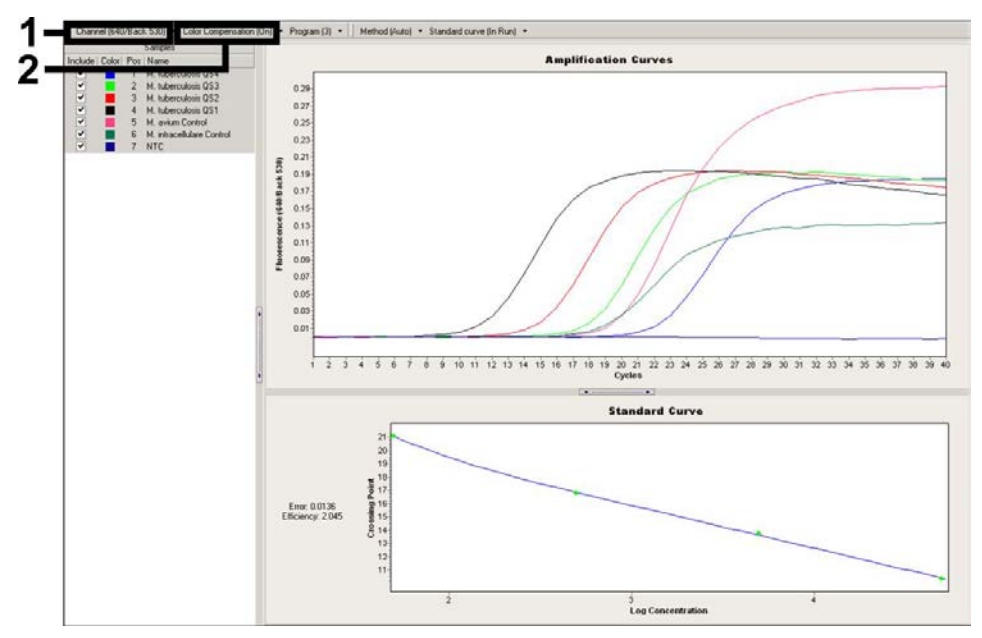

Figure 11. Activation du fichier de compensation de couleur et sélection du canal de fluorescence.

Pour l'analyse des cycles quantitatifs, suivre les instructions fournies dans « [Quantification,](#page-12-1) » page [13.](#page-12-1)

Une fois les réglages des options d'analyse effectués, les résultats suivants peuvent être obtenus :

Un signal est détecté dans le canal de fluorescence 640/Back 530.

Le résultat de l'analyse est positif. L'échantillon contient de l'ADN d'un ou plusieurs membres du complexe *M. tuberculosis* et/ou du complexe *M. avium*.

Dans ce cas, la détection d'un signal dans le canal 705/Back 530 est superflue, car de fortes concentrations initiales d'ADN du complexe *M. tuberculosis* (signal positif dans le canal 640/Back 530) peuvent entraîner la réduction ou la disparition du signal de fluorescence du contrôle interne dans le canal 705/Back 530 (concurrence).

Il est possible de différencier le complexe *M. tuberculosis*, les sous-espèces *M. avium* et l'espèce *M. intracellulare* en fonction des points de fusion (canal 640/Back 530, programme : Melting Curve). Le point de fusion pour les membres du complexe *M. tuberculosis* est attendu

à 60 °C, celui pour les sous-espèces de *M. avium* à 63,5 °C et celui pour *M. intracellulare* à 55 °C. La différenciation entre le complexe *M. tuberculosis* et le complexe *M. avium* dans le canal de fluorescence 640/Back 530 de l'appareil LightCycler 2.0 est présentée sur la [Figure](#page-29-0)  [12.](#page-29-0)

Des variations entre les divers appareils LightCycler peuvent engendrer des écarts de 1–2 °C des points de fusion. Cependant, cet écart sera le même pour les 3 points de fusion. Des conditions d'extraction et des tampons différents peuvent générer des points de fusion légèrement différents de ceux des contrôles fournis. La PCR doit être recommencée si l'écart entre le point de fusion de l'échantillon analysé et le contrôle est supérieur à 1 °C. Pour certaines espèces de mycobactéries, il est possible d'observer des points de fusion qui s'écartent de ceux présentés ci-dessus (voir « [Résolution des principaux problèmes](#page-31-0)  [rencontrés](#page-31-0) » page [32Fehler! Textmarke nicht definiert.\)](#page-31-0).

- Aucun signal n'est détecté dans le canal de fluorescence 640/Back 530. Simultanément, un signal provenant du contrôle interne apparaît dans le canal 705/Back 530. Aucun ADN de membres du complexe *M. tuberculosis* ou du complexe *M. avium* n'est détectable dans l'échantillon. Il peut donc être considéré comme négatif. En cas de PCR négative du complexe *M. tuberculosis*/*M. avium*, le signal détecté du contrôle
- Aucun signal n'est détecté dans les canaux 640/Back 530 ou 705/Back 530. Un diagnostic n'est pas possible.

interne exclut la possibilité d'une inhibition de la PCR.

Les figures 13 et 14 donnent des exemples de réactions PCR positive et négative. Pour des informations sur les sources d'erreur et leurs solutions, voir « [Résolution des principaux](#page-31-0)  [problèmes rencontrés](#page-31-0) », page [32.](#page-31-0)

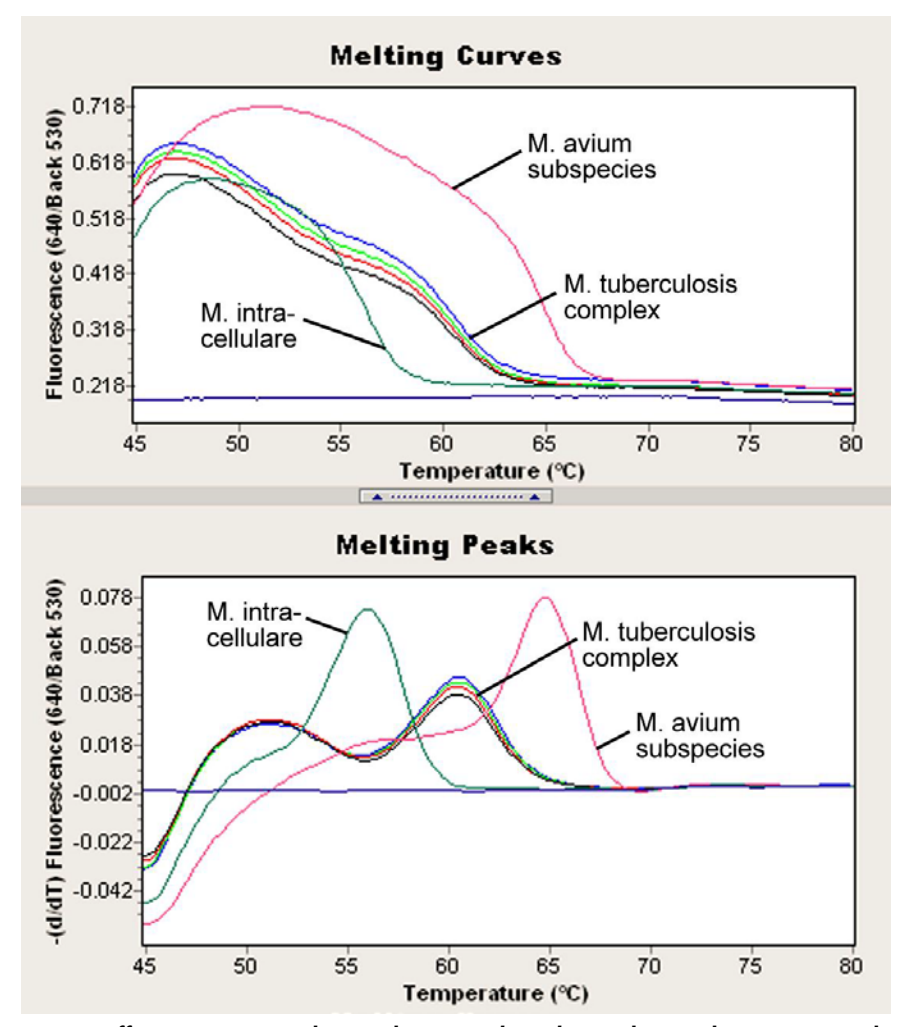

<span id="page-29-0"></span>Figure 12. Différenciation entre le complexe *M. tuberculosis* et le complexe *M. avium* dans le canal de fluorescence 640/Back 530 de l'appareil LightCycler 2.0 (Programme : Courbe de fusion).

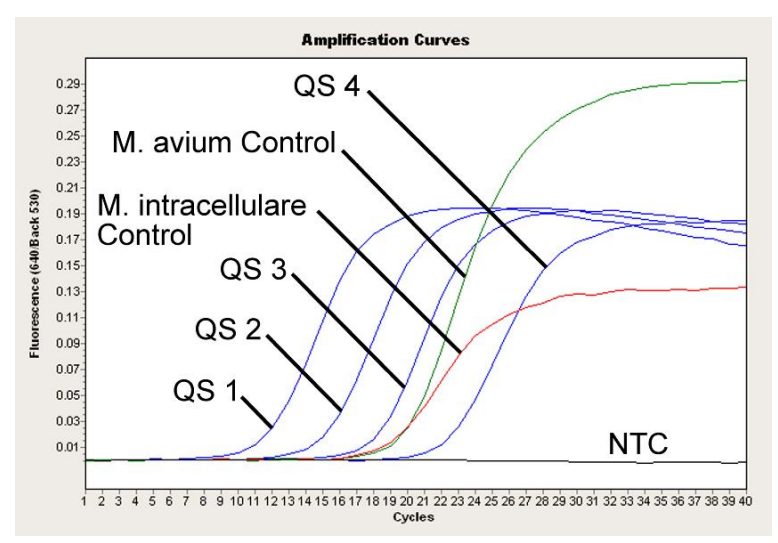

Figure 13. Détection des normes de quantification (M. tuberculosis LC QS 1–4) et des contrôles positifs (M. avium LC Control, M. intracellulare LC Control) dans le canal de fluorescence 640/Back 530 de l'appareil LightCycler 2.0. NTC : contrôle sans matrice (contrôle négatif).

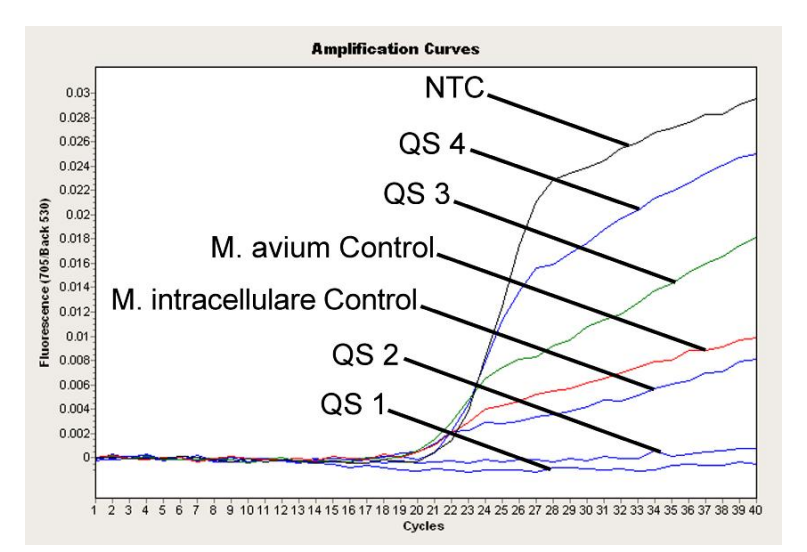

Figure 14. Détection du contrôle interne dans le canal de fluorescence 705/Back 530 de l'appareil LightCycler 2.0 avec amplification simultanée des normes de quantification (M. tuberculosis LC QS 1–4). NTC : contrôle sans matrice (contrôle négatif).

#### <span id="page-31-0"></span>Résolution des principaux problèmes rencontrés

#### Commentaires et suggestions

<span id="page-31-1"></span>Aucun signal avec les normes de quantification (M. tuberculosis LC QS 1–4) et les contrôles positifs (M. avium LC Control, M. intracellulare LC Control) dans le canal de fluorescence F2/Back-F1 ou 640/Back 530

a) Le canal de fluorescence sélectionné pour l'analyse des données de PCR ne respecte pas le protocole Pour l'analyse des données, sélectionner le canal de fluorescence F2/Back-F1 ou 640/Back 530 pour la PCR analytique du complexe *M. tuberculosis*/*M. avium* et le canal de fluorescence F3/Back-F1 ou 705/Back 530 pour la PCR du contrôle interne.

> Comparer le profil de température au protocole (voir « [Programmation des appareils LightCycler](#page-17-0) », page [18\)](#page-17-0).

b) Mauvaise programmation du profil de thermocyclage de l'appareil LightCycler 1.1/1.2/1.5 ou LightCycler 2.0

Mycobac. diff. LC PCR a

expiré

c) Il y a une erreur de composition de la réaction **PCR** Vérifier les étapes de la procédure à l'aide d'un schéma de pipetage (voir « [Préparation de la PCR,](#page-14-0) » page [15\)](#page-14-0) et recommencer la PCR si nécessaire.

d) Les conditions de stockage d'un ou plusieurs composants du kit ne respectaient pas les instructions ou le kit *artus* Vérifier les conditions de stockage (voir « [Stockage et](#page-8-2)  [manipulation des réactifs,](#page-8-2) » page [9\)](#page-8-2) et la date limite d'utilisation (cf. étiquette du kit) des réactifs et utiliser un nouveau kit s'il y a lieu.

Signal faible ou absent du contrôle interne dans le canal de fluorescence F3/Back F1 ou 705/Back 530 et absence simultanée de signal dans le canal F2/Back F1 ou 640/Back 530 pour la PCR du complexe *M. tuberculosis*/*M. avium* spécifique

a) Les conditions de PCR ne respectent pas le protocole Vérifier les conditions de PCR (voir « [Aucun signal a](#page-31-1)vec les normes de quantification et les contrôles positifs, » cidessus) et recommencer la PCR avec les paramètres corrigés, si nécessaire.

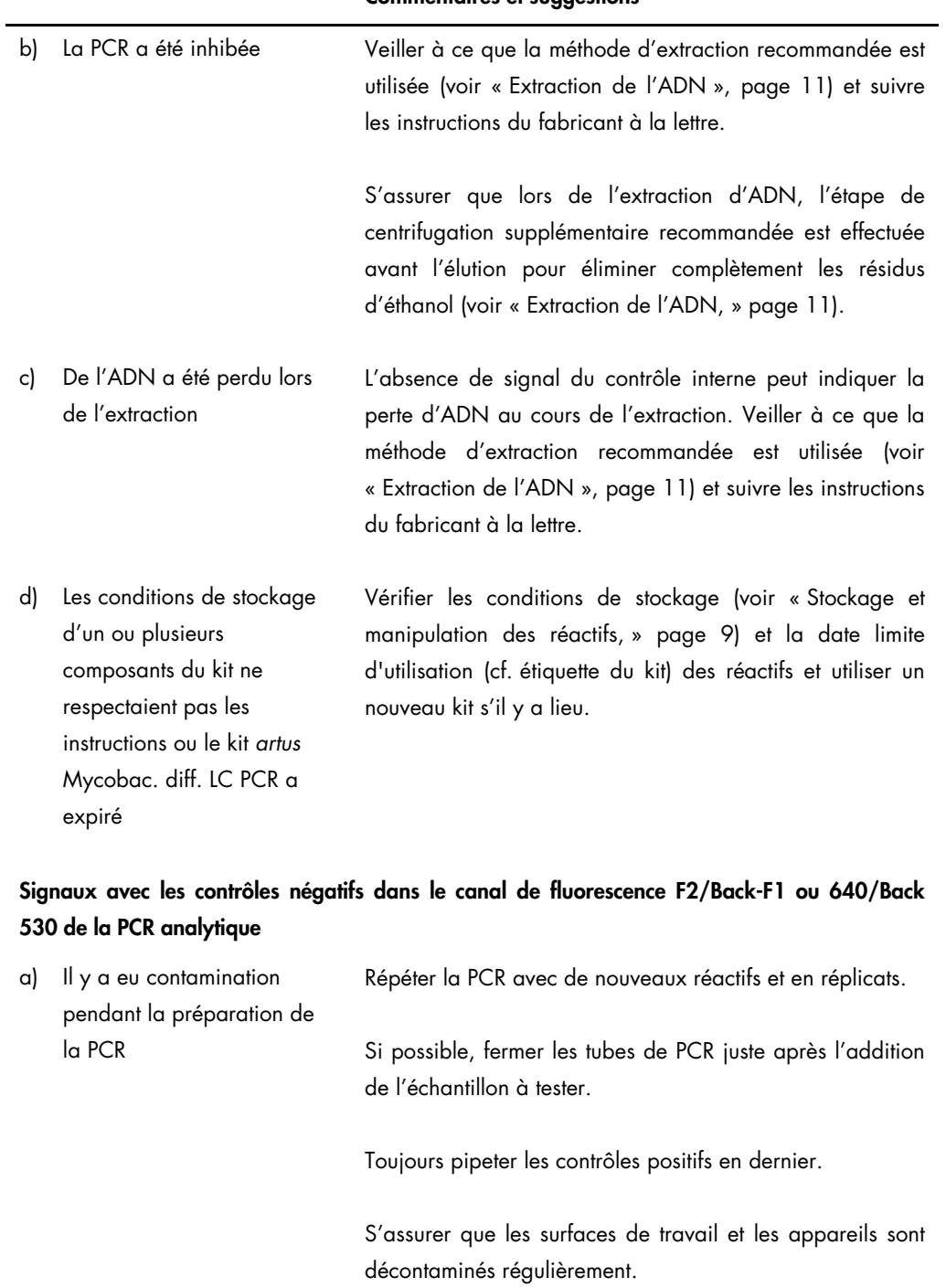

#### Commentaires et suggestions

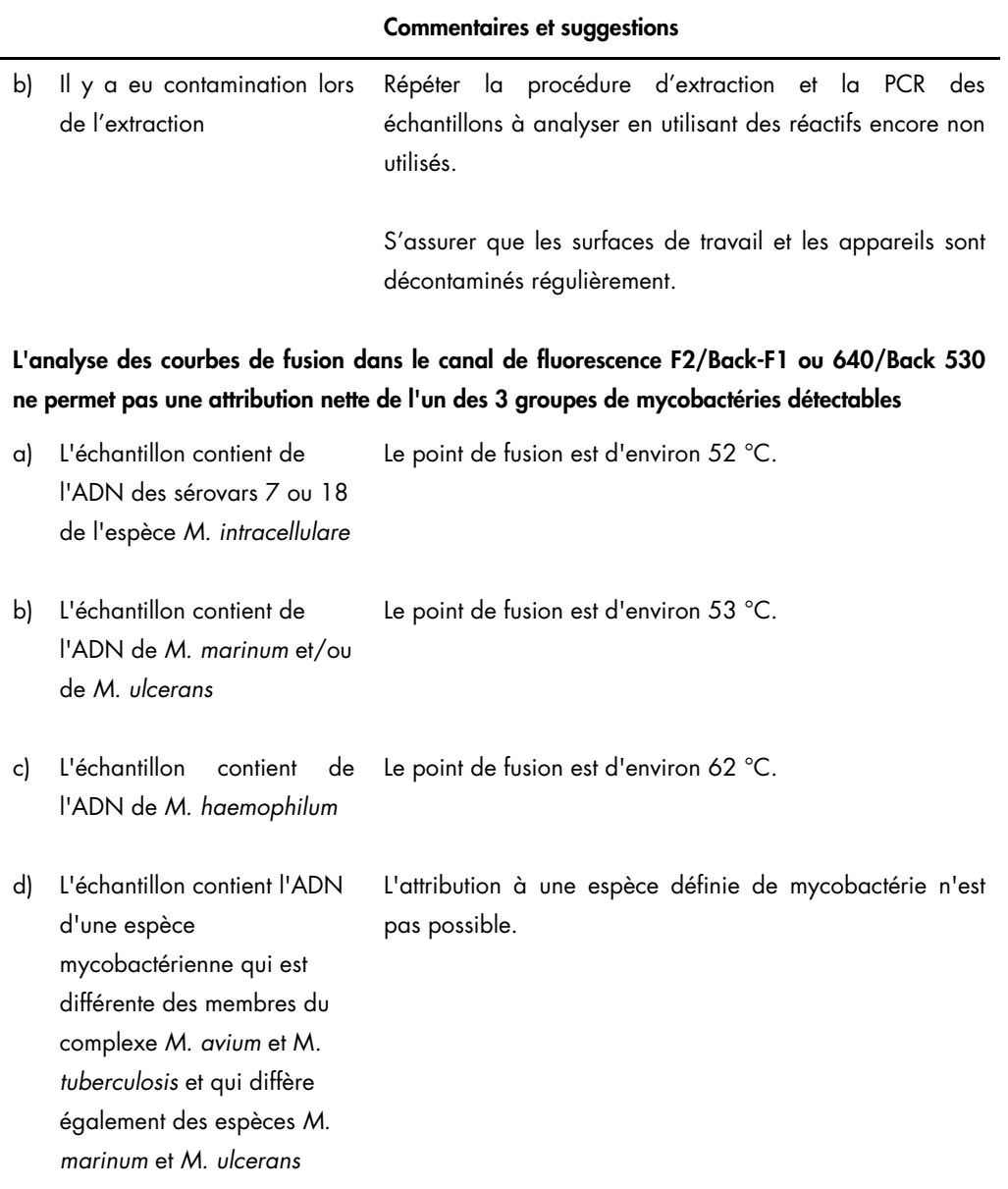

Pour toute autre question ou en cas de problèmes, contacter le service technique QIAGEN.

# <span id="page-34-0"></span>Contrôle qualité

En accord avec le Total Quality Management System QIAGEN certifié ISO 9001 et ISO 13485, chaque lot de kit *artus* Mycobac. diff. LC PCR a été testé conformément aux spécifications prédéterminées afin d'assurer une qualité constante du produit.

### <span id="page-34-1"></span>Limites

- L'utilisation de ce produit est réservée à un personnel spécialement formé aux procédures de diagnostic in vitro.
- Il faut se conformer strictement au manuel d'utilisation pour obtenir des résultats de PCR optimaux.
- Il convient de porter une attention particulière aux dates limites d'utilisation imprimées sur la boîte et les étiquettes de tous les composants. Ne pas utiliser de composants ayant expiré.
- Bien que rares, les mutations au sein des zones hautement conservées du génome bactérien traitées par les amorces et/ou la sonde du kit peuvent entraîner une sous-quantification ou un échec de la détection de la bactérie dans ces cas-là. La validité et la performance du format d'analyse sont évaluées à intervalles réguliers.

# <span id="page-35-0"></span>Caractéristiques de performance

#### <span id="page-35-1"></span>Sensibilité analytique

Pour déterminer la limite de détection du kit *artus* Mycobac. diff. LC PCR, une série de dilutions standard a été effectuée de 50 à 0,05 équivalent de copie nominal de *M. tuberculosis<sup>\*</sup>*/µl et de 50 à 0,39 équivalent de copie nominal de *M. avium* et de *M. intracellulare*/µl, puis analysées sur l'appareil LightCycler 1.1/1.2/1.5 avec le kit *artus* Mycobac. diff. LC PCR. Les essais ont été exécutés sur 3 jours différents à raison de 8 réplicats par jour. Les résultats présentés dans le tableau 1 ont été déterminés par des analyses probit. Les illustrations graphiques sont présentées sur les figures 15 à 17.

| Limite de détection ( $p = 0.05$ ) |
|------------------------------------|
| $1,5$ copie/µl                     |
| $3,8$ copie/µl                     |
| $2,8$ copie/µ                      |
|                                    |

Tableau 1. Limites de détection des cibles avec le kit *artus* Mycobac. diff. LC PCR

Ceci signifie que la probabilité de détecter 1,5 copie/µl (complexe *M. tuberculosis*), 3,8 copies/µl (sous-espèces *M. avium*) et 2,8 copies/µl (*M. intracellulare*) est de 95 %.

<span id="page-35-2"></span>\* La norme utilisée ici est un produit de PCR cloné, dont la concentration a été déterminée par spectroscopie d'absorption et de fluorescence.

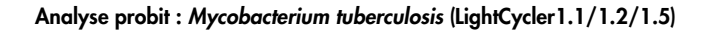

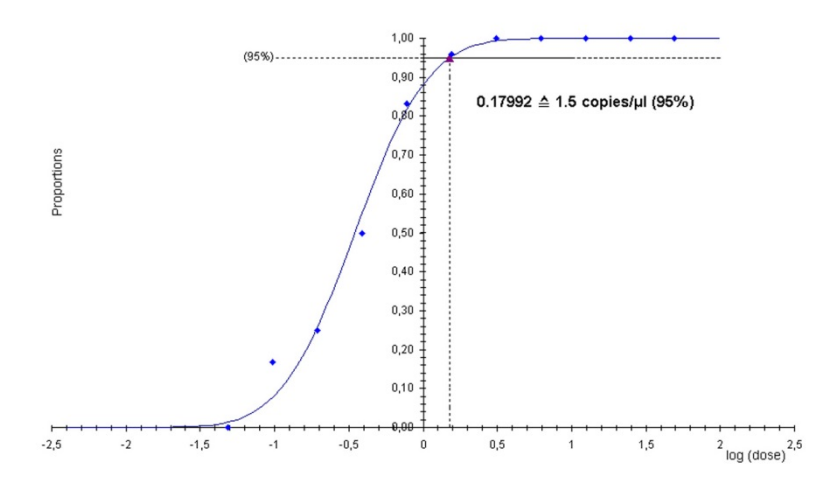

Figure 15. Sensibilité analytique du kit *artus* Mycobac. diff. LC PCR (*M. tuberculosis*) sur l'appareil LightCycler 1.1/1.2/1.5.

Analyse probit : *Mycobacterium avium* (LightCycler1.1/1.2/1.5)

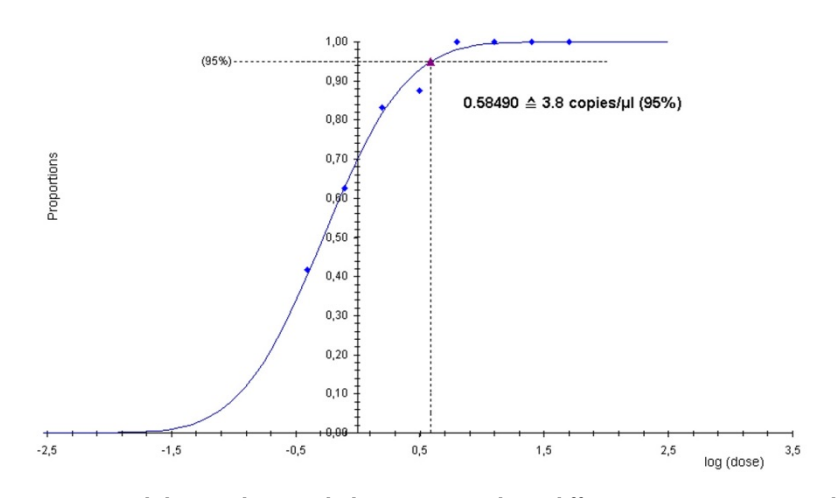

Figure 16. Sensibilité analytique du kit *artus* Mycobac. diff. LC PCR (*M. avium*) sur l'appareil LightCycler 1.1/1.2/1.5.

Analyse probit : *Mycobacterium intracellulare* (LightCycler1.1/1.2/1.5)

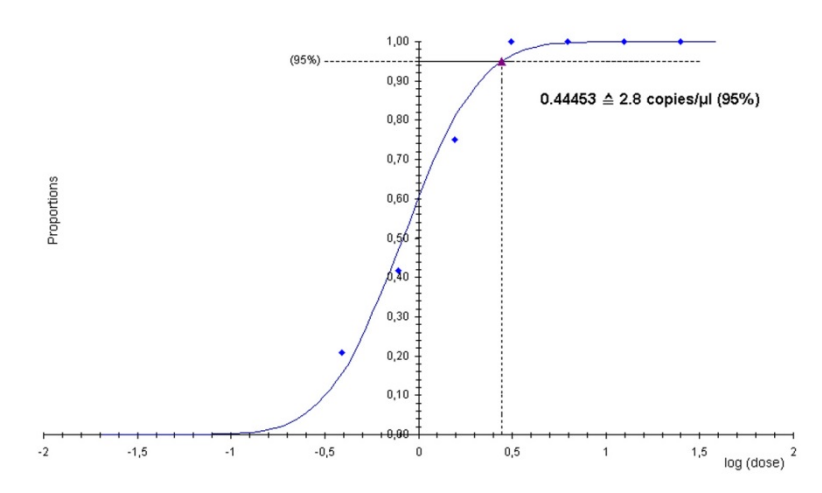

Figure 17. Sensibilité analytique du kit *artus* Mycobac. diff. LC PCR (*M. intracellulare*) sur l'appareil LightCycler 1.1/1.2/1.5.

#### <span id="page-37-0"></span>Spécificité

La spécificité du kit *artus* Mycobac. diff. LC PCR est garantie en premier lieu par la sélection des amorces et des sondes ainsi que de conditions de réaction strictes. Une analyse par comparaison de séquences des amorces et des sondes a été effectuée afin de rechercher d'éventuelles homologies avec toutes les séquences représentées dans les banques génétiques. De cette façon, la détectabilité de tous les membres du complexe *M. tuberculosis* et du complexe *M. avium* a également été garantie.

De plus, la spécificité a été validée avec 90 échantillons différents négatifs pour les complexes *M. tuberculosis* et *M. avium* (30 échantillons d'expectorations, 30 lavages broncho-alvéolaires (BAL) et 30 échantillons de sécrétions bronchiques). Ceux-ci n'ont généré aucun signal avec les amorces et les sondes spécifiques aux complexes *M. tuberculosis*/*M. avium*, intégrées au Mycobac. diff. LC Master. Pour déterminer la spécificité du kit *artus* Mycobac. diff. LC PCR, le groupe contrôle indiqué dans le tableau 2 a été analysé pour rechercher une éventuelle réaction croisée. Aucun des agents pathogènes analysés n'a réagi.

Tableau 2. Test de spécificité du kit avec des agents pathogènes éventuellement aptes à une réaction croisée

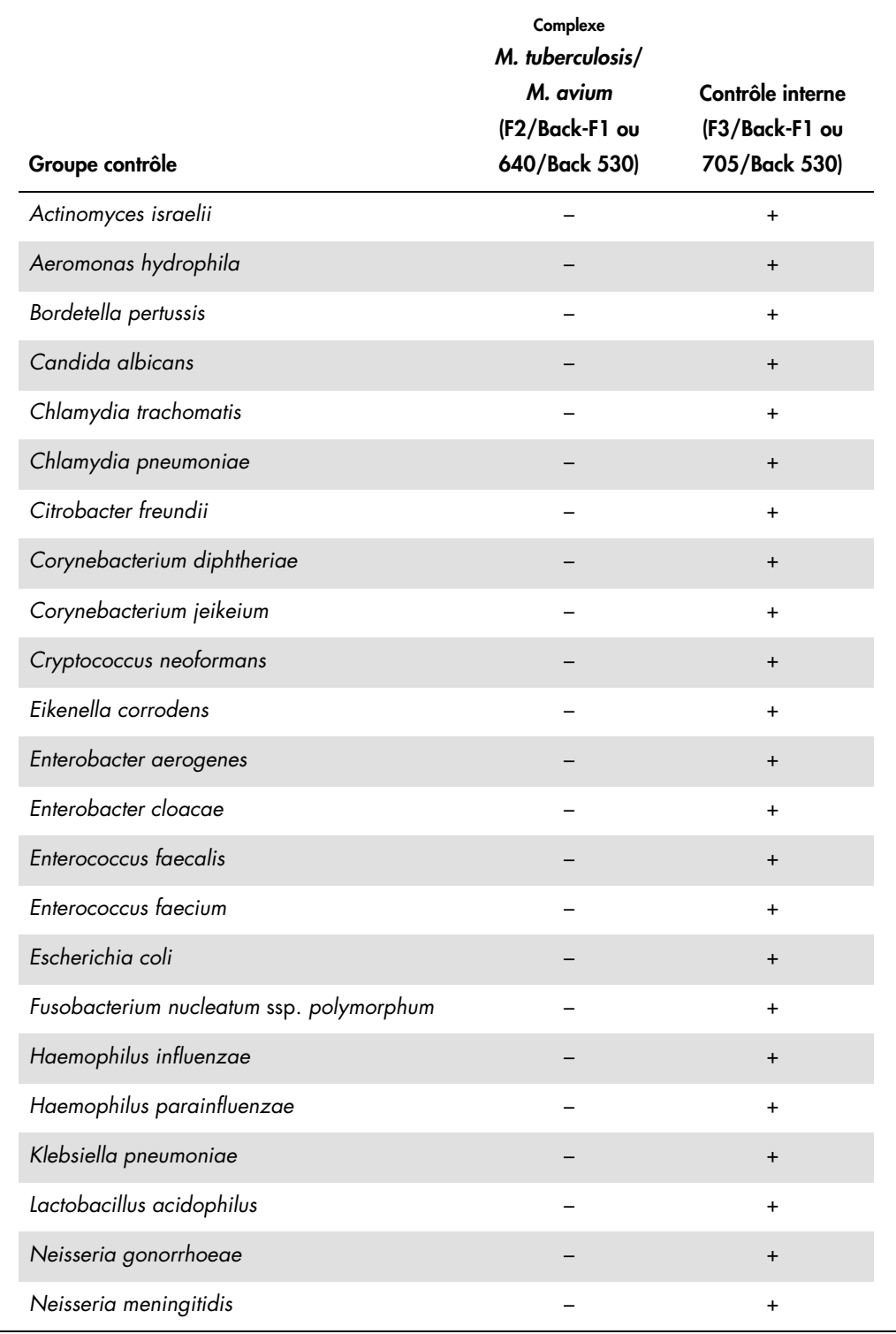

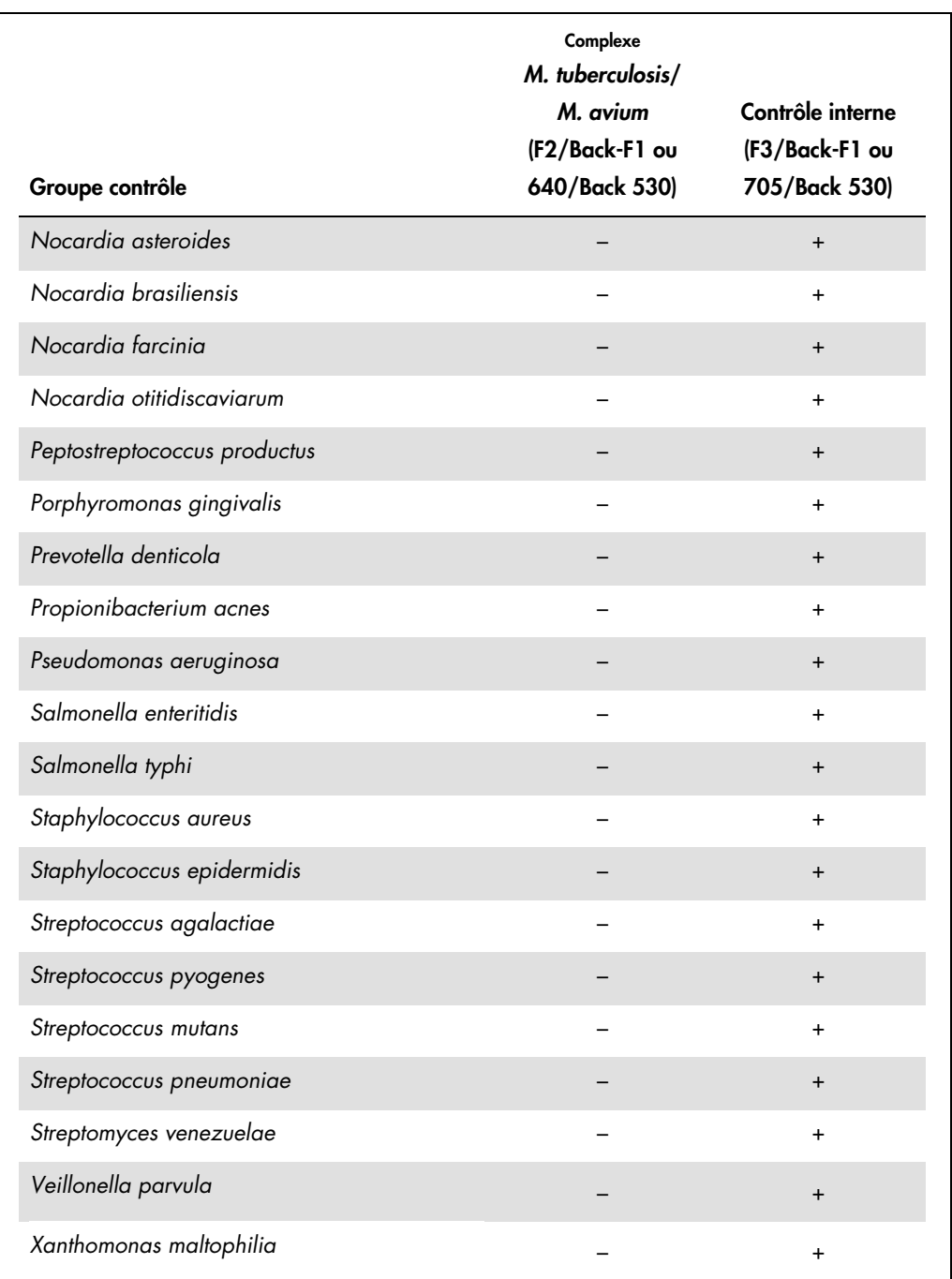

Des quantités élevées d'ADN d'espèces mycobactériennes n'appartenant pas au complexe *M. tuberculosis*/*M. avium* peuvent entraîner le dysfonctionnement du contrôle interne (voir le tableau 3). En outre, la génération d'une courbe d'amplification, et/ou d'une courbe de fusion, est possible dans le canal de fluorimètre F2/Back-F1. Mais pour toutes les espèces de mycobactéries testées, l'analyse des courbes de fusion ont permis une différenciation nette avec les complexes *M. tuberculosis*/*M. avium* (voir le tableau 3).

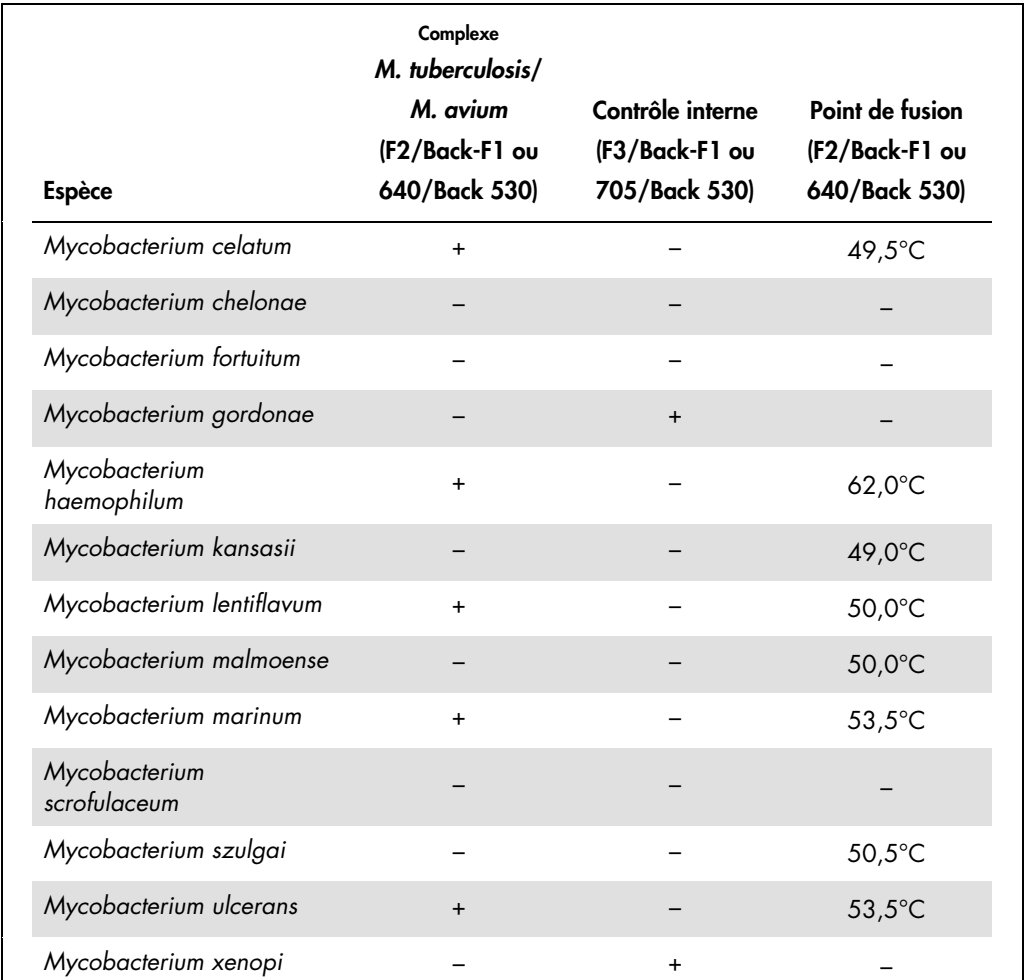

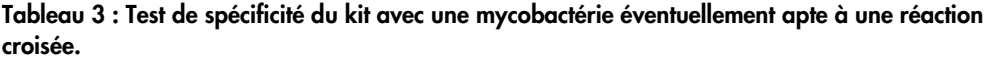

#### <span id="page-40-0"></span>Précision

Les données de précision du kit *artus* Mycobac. diff. LC PCR ont été recueillies à l'aide de l'appareil LightCycler 1.1/1.2/1.5 et permettent de déterminer la variance totale de l'essai. Cette variance totale est composée de la variabilité intra-essai (variabilité des résultats obtenus avec des échantillons de même concentration au sein du même essai), de la variabilité inter-essai (variabilité des résultats générés par différents appareils de même type utilisés par différentes personnes à l'intérieur d'un laboratoire) et de la variabilité inter-lot (variabilité des différents lots utilisés). Les données obtenues ont été utilisées pour déterminer l'écart-type, la variance et le coefficient de variation aussi bien pour la PCR spécifique du pathogène que pour la PCR du contrôle interne.

Les données de précision du kit *artus* Mycobac. diff. LC PCR ont été recueillies à l'aide de la norme de quantification ayant la plus faible concentration (QS 4 ; 50 copies/µl). Les essais ont été effectués en 8 réplicats. Les données de précision ont été calculées en se basant sur les valeurs de C<sub>T</sub> des courbes d'amplification (C<sub>T</sub> : cycle seuil, voir le tableau 4). En outre, les données de précision des résultats quantitatifs en copies/ $\mu$ l ont été établies à partir des valeurs C<sub>T</sub> correspondantes (voir le tableau 4). Sur la base de ces résultats, la variance totale d'un échantillon de concentration donnée est donc de 1,42% (C<sub>T</sub>) ou de 12,17% (copies/µl) et 1,36 % (CT) pour la détection du contrôle interne. Ces valeurs sont basées sur l'ensemble de chacune des valeurs des variabilités déterminées.

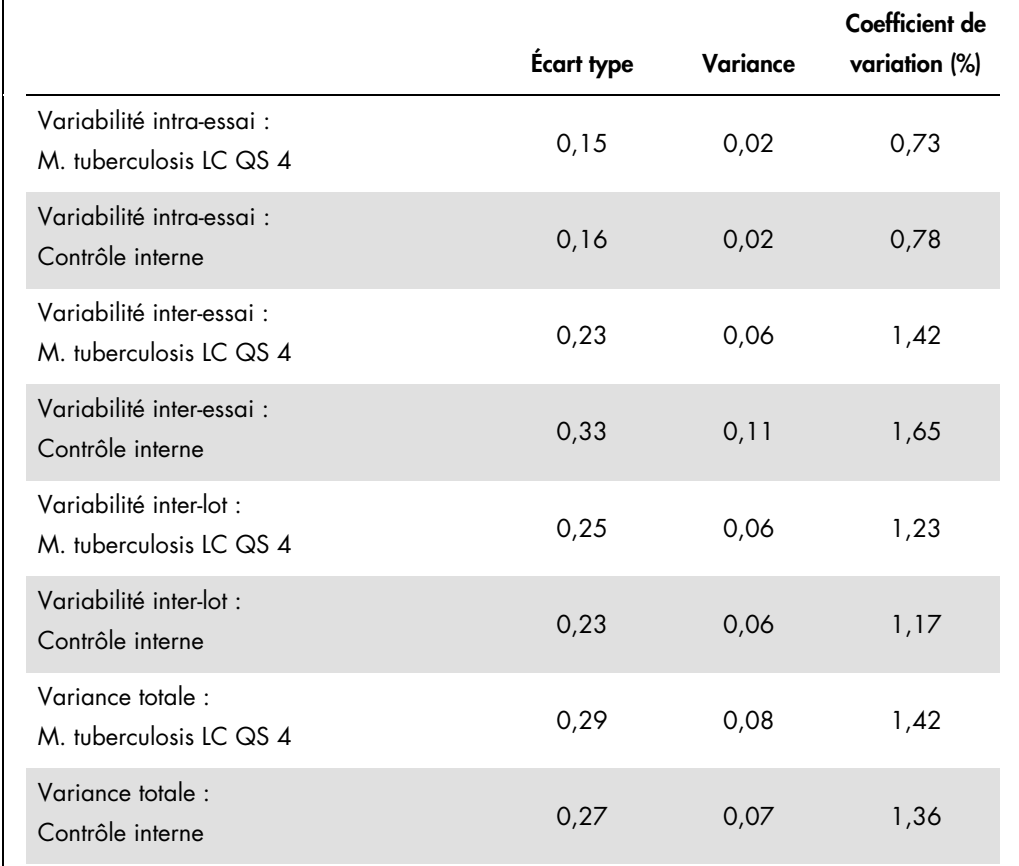

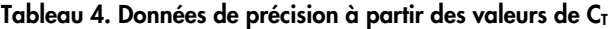

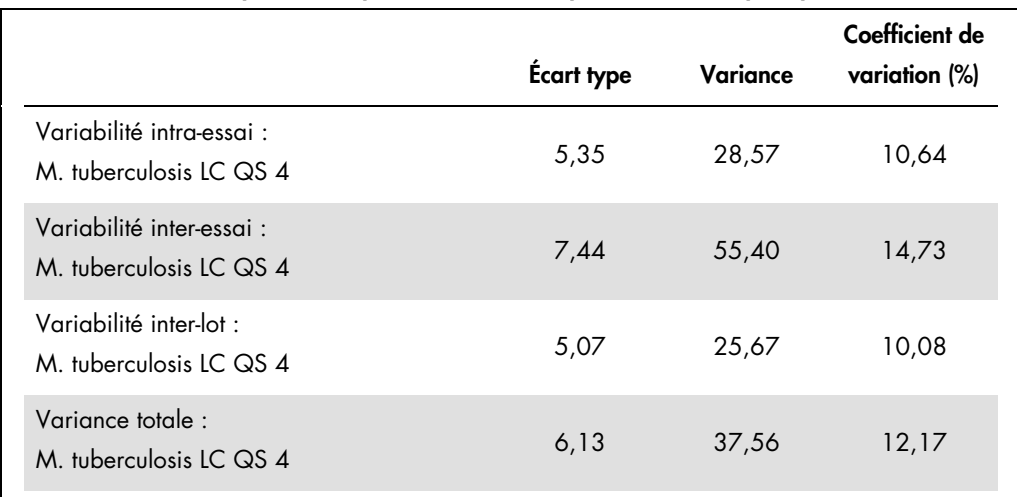

Tableau 5. Données de précision à partir des résultats quantitatifs (en copies/µl)

#### <span id="page-42-0"></span>Fiabilité

La vérification de la fiabilité permet de déterminer le taux d'échec total du kit *artus* Mycobac. diff. LC PCR. 30 échantillons négatifs pour le complexe *M. tuberculosis*/*M. avium* de chacun des prélèvement d'expectorations, lavages broncho-alvéolaires (BAL) et sécrétions bronchiques ont été inoculés avec 12,5 copies/µl de volume d'élution d'ADN de contrôle *M. avium* (environ 3 fois la concentration de la limite de sensibilité analytique). Après extraction avec le kit QIAamp DNA Mini (voir « [Extraction de l'ADN](#page-10-0) », page [11\)](#page-10-0), ces échantillons sont analysés avec le kit *artus* Mycobac. diff. LC PCR. Le taux d'échec pour *M. avium* était de 0 % pour la totalité des échantillons. En outre, la fiabilité du contrôle interne a été évaluée par purification et analyse d'échantillons négatifs pour le complexe *M. tuberculosis*/*M. avium* d'expectorations, de lavages broncho-alvéolaires (BAL) et de sécrétions bronchiques (30 chacun). Le taux d'échec total était de 0%. Aucune inhibition n'a été observée. La fiabilité du kit *artus* Mycobac. diff. LC PCR est donc ≥ 99 %.

#### <span id="page-42-1"></span>Reproductibilité

Les données de reproductibilité sont fournies dans le but de procéder à une évaluation régulière de la performance du kit *artus* Mycobac. diff. LC PCR et d'en comparer l'efficacité avec d'autres produits. Ces données proviennent de programmes d'étude de performance établis.

# <span id="page-43-0"></span>Références

1. Mackay I.M. (2004) Real-time PCR in the microbiology laboratory. Clin. Microbiol. Infect. 10, 190.

# <span id="page-43-1"></span>Symboles

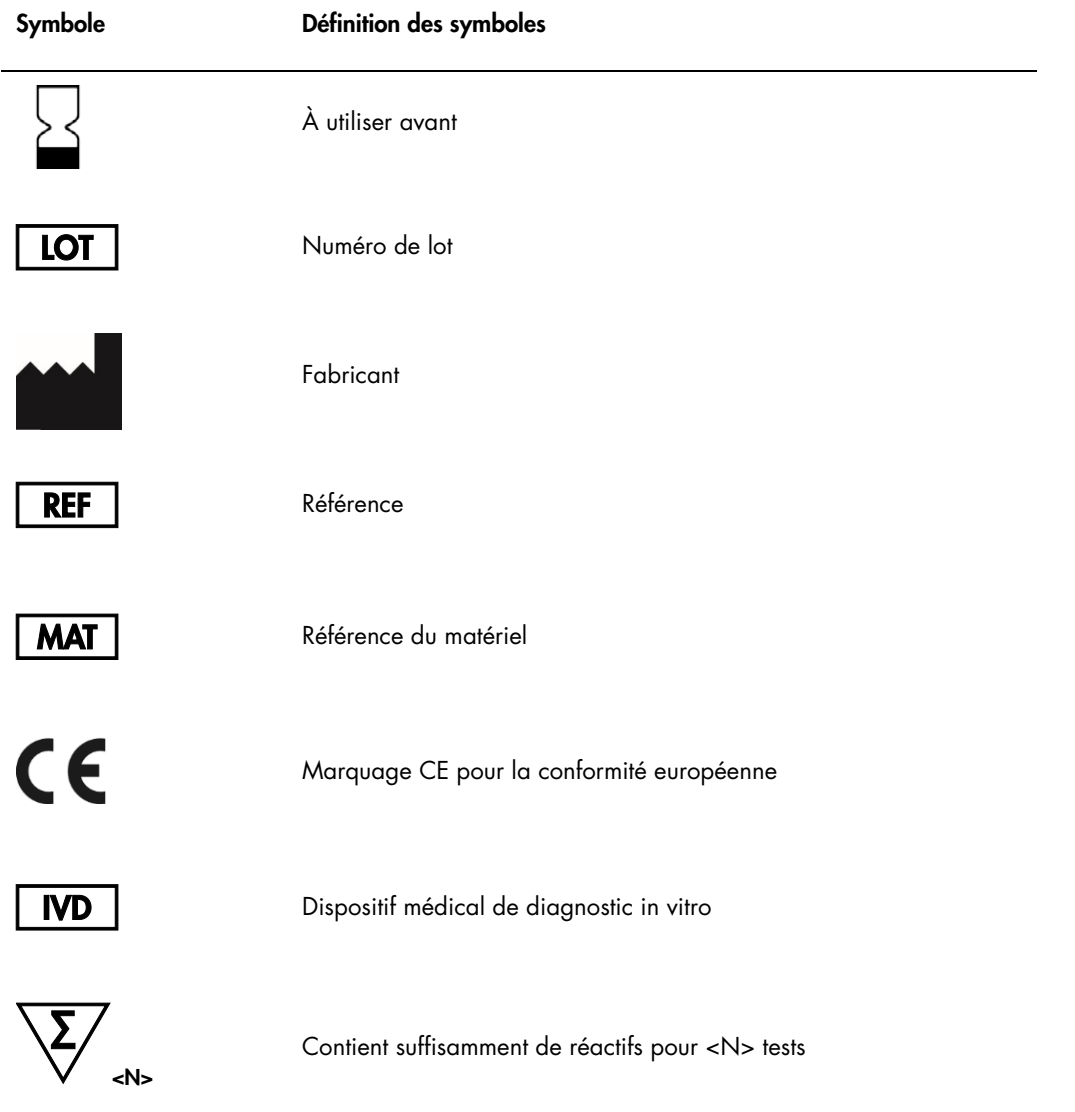

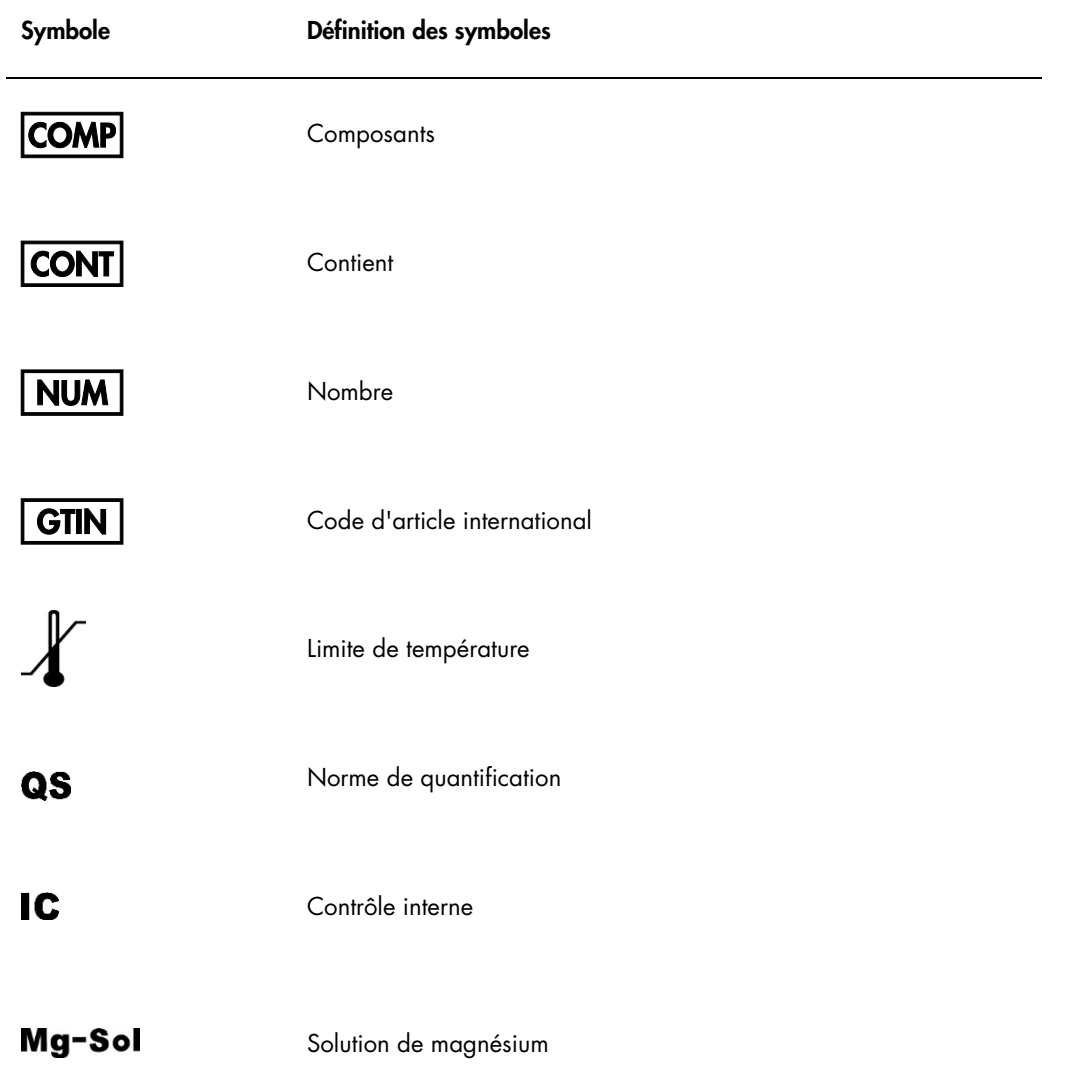

Page laissée volontairement vierge

Marques déposées : QIAGEN®, QIAamp®, *artus*® (Groupe QIAGEN) ; LightCycler® (Roche Group) ; Triton™ (The Dow Chemical Company).

Les noms déposés, les noms de marque, etc., cités dans le présent document, même s'ils ne sont pas spécifiquement signalés comme tels, ne doivent pas être considérés comme non protégés par la loi.

Le kit *artus* Mycobac. diff. LC PCR est un kit de diagnostic homologué CE conforme à la directive européenne 98/79/CE sur les diagnostics in vitro. Produit distribué dans certains pays uniquement.

Pour obtenir les dernières informations sur la licence et les clauses de responsabilité spécifiques aux produits, consulter le manuel du kit ou le manuel d'utilisation QIAGEN respectif. Les manuels des kits et manuels d'utilisation QIAGEN sont disponibles à l'adresse **www.qiagen.com** ou peuvent être demandés auprès des QIAGEN Technical<br>Services ou du distributeur local.

L'achat de ce produit permet à l'acheteur de l'utiliser pour poser des diagnostics humains in vitro. Aucun brevet général ni licence d'aucune sorte autre que ce droit spécifique d'utilisation à l'achat n'est accordé par la présente.

L'ACHAT DE CE PRODUIT CONCEDE A L'ACHETEUR, DANS LE CADRE DES BREVETS AMERICAINS n° 6 174 670, n° 7 160 998, n° 6 569 627 ET n° 6 245 514 ET DE<br>LEURS CONTREPARTIES ÉTRANGÈRES, LE DROIT DE L'UTILISER UNIQUEMENT EN VUE D'OFF BREVET GÉNÉRAL NI LICENCE D'AUCUNE SORTE AUTRE QUE CE DROIT SPÉCIFIQUE D'UTILISATION À L'ACHAT N'EST ACCORDÉ PAR LA PRÉSENTE.

#### Accord de licence limitée pour le kit *artus* Mycobac. diff. LC PCR

En utilisant ce produit, l'acheteur ou l'utilisateur du produit accepte les conditions suivantes :

- 1. Le produit ne doit être utilisé que conformément aux protocoles fournis et à ce manuel, et avec les composants fournis à l'intérieur du kit. QIAGEN n'accorde aucune licence sous sa propriété intellectuelle pour utiliser ou intégrer les composants fournis dans ce kit avec tout autre composant non fourni dans ce kit, à l'exception de ce qui est stipulé dans les protocoles fournis avec le produit, le présent manuel et les autres protocoles disponibles sur le site www.qiagen.com. Certains de ces protocoles<br>supplémentaires ont été fournis par des utilisateurs QI
- 2. Hormis les licences énoncées expressément, QIAGEN n'offre aucune garantie indiquant que ce kit et/ou son(ses) utilisation(s) ne violent pas les droits de tiers.
- 3. Ce kit et ses composants sont sous licence pour une utilisation unique et ne peuvent pas être réutilisés, remis à neuf ou revendus.
- 4. QIAGEN rejette notamment toute licence, expresse ou tacite, autre que celles énoncées expressément.
- L'acheteur et l'utilisateur du kit consentent à ne pas prendre, ni autoriser quiconque à prendre de quelconques mesures pouvant entraîner ou taciliter la réalisation d'actes<br>interdits dans les conditions précédentes. QIAGE de recherche et de justice, y compris les frais d'avocats, en cas d'action en application de cet Accord de licence limitée ou de tous ses droits de propriété intellectuelle liés au kit et/ou à ses composants.

Pour accéder aux conditions de licence mises à jour, voir [www.qiagen.com](http://www.qiagen.com/).

HB-0034-006 151031227 10/2015 © 2007–2015 QIAGEN, tous droits réservés.

Pour commander www.qiagen.com/contact | Support technique support.qiagen.com | Site Web www.qiagen.com